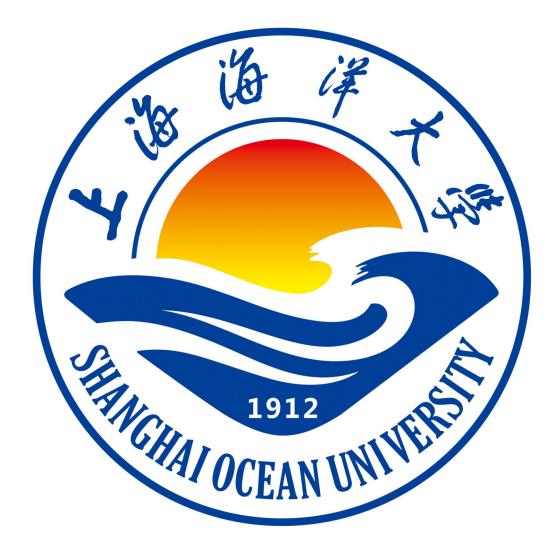

# **《Web 程序设计》实验指导书**

# **《Web 程序设计》课程组 编著**

**上海海洋大学海洋智能信息实验教学示范中心**

## 实验一 访问数据库

## 一、实验目的

- 1、理解 JDBC 的工作原理
- 2、 掌握 JDBC 的步骤和相关 API

## 二、实验环境

- 1、Java、MySQL 等。
- 2、Eclipse 集成开发环境

## 三、实验内容

1.建立 mysql 数据库

新建 school 数据库, 包含 book 表, 该表结构如下。

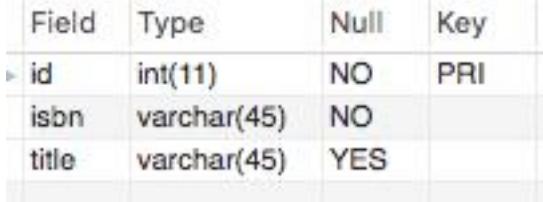

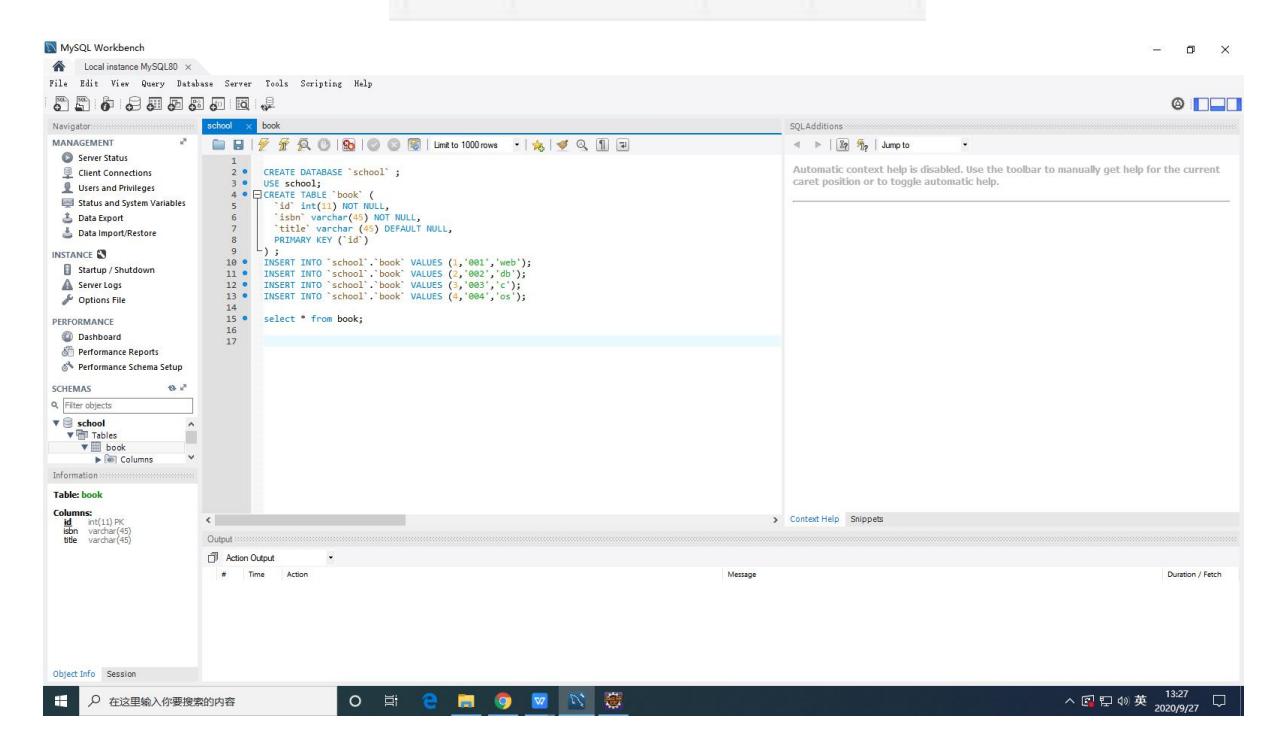

2.在 jsp 页面中直接访问数据库数据

```
步骤: 1) 加载 jdbc 驱动
```
- 2)创建数据库连接
- 3) 执行 sql 语句(注意有无参数语句的选择)
- 4)获得查询结果
- 5)关闭连接等

请参考泛雅平台资料中的课件、MySQLTest 和 7-1 项目等。

```
<%@ page language="java" contentType="text/html; charset=UTF-8"
   pageEncoding="UTF-8" import="java.sql.*"%>
<!DOCTYPE html>
<html>
<head>
<meta charset="UTF-8">
<title>第一次实验-JDBC</title>
</head>
<body>
欢迎使用本主页
\langle\%//加载 jdbc 驱动
   try{
       Class.forName("com.mysql.cj.jdbc.Driver"); // mysql-connector-java 6
中 マンディング しょうしょう しょうしょく
   }catch(ClassNotFoundException e){
       System.out.println("加载数据库驱动时抛出异常,内容如下:");
       e.printStackTrace();
   }
   //创建数据库连接
   Connection
conn=DriverManager.getConnection("jdbc:mysql://localhost:3306/school?server
Timezone=GMT%2B8&useSSL=false", "root", "mysql");
   String sql="select * from book";
   Statement stmt = conn.createStatement();
   ResultSet rs = stmt.executeQuery(sql);
   //如果有数据, rs.next()返回 true
   while(rs.next()){
   System.out.println("id:"+rs.getString(1)+";ISBN:"+rs.getString(2)+";Tit
le:"+rs.getString(3));
   }
   rs.close();
   stmt.close();
```

```
conn.close();
```
 $\frac{1}{2}$ 

</body>

</html>

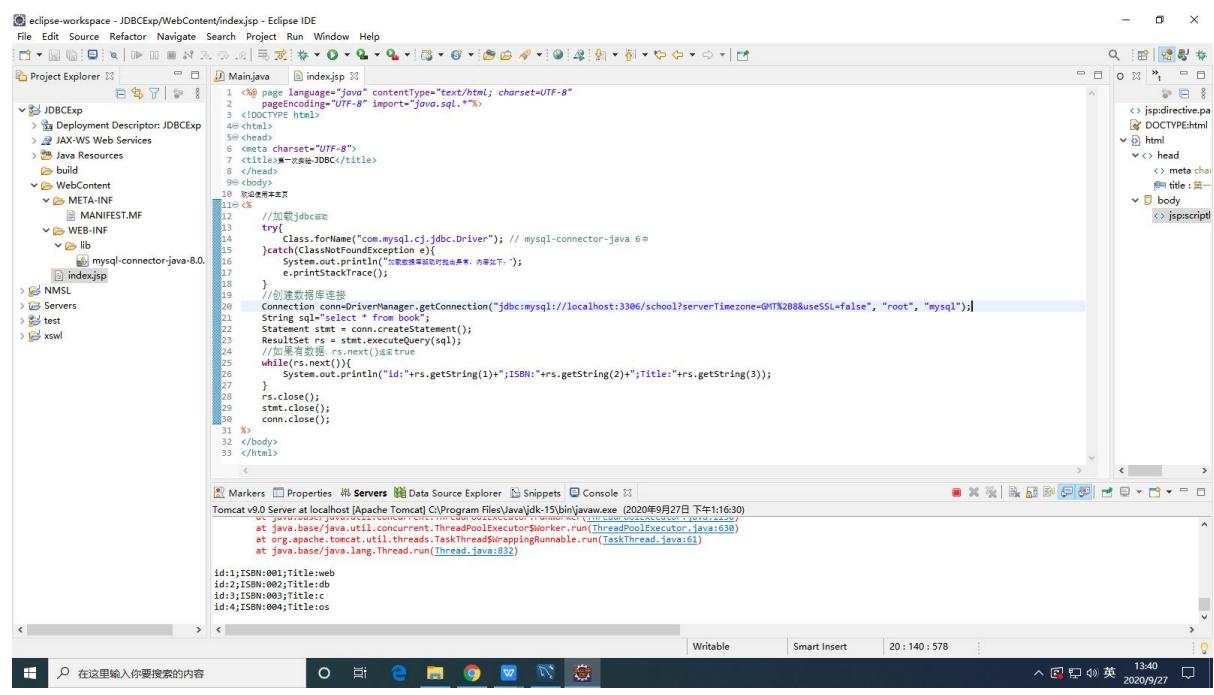

# 四、实验练习:

1)请编写代码,实现根据 isbn 查询某书的信息

```
<%@ page language="java" contentType="text/html; charset=UTF-8"
   pageEncoding="UTF-8" import="java.sql.*"%>
<!DOCTYPE html>
<html>
<head>
<meta charset="UTF-8">
<title>第一次实验-JDBC</title>
</head>
<body>
欢迎使用本主页
<%
   //加载 jdbc 驱动
   try{
       Class.forName("com.mysql.cj.jdbc.Driver"); // mysql-connector-java 6
中 マンティング しょうしょう しょうしょう
   }catch(ClassNotFoundException e){
       System.out.println("加载数据库驱动时抛出异常,内容如下: ");
```

```
e.printStackTrace();
   }
   //创建数据库连接
   Connection
conn=DriverManager.getConnection("jdbc:mysql://localhost:3306/school?server
Timezone=GMT%2B8&useSSL=false", "root", "mysql");
   String sql="select * from book where isbn='001'";
   Statement stmt = conn.createStatement();
   ResultSet rs = stmt.executeQuery(sql);
   //如果有数据, rs.next()返回 true
   while(rs.next()){
   System.out.println("id:"+rs.getString(1)+";ISBN:"+rs.getString(2)+";Tit
le:"+rs.getString(3));
   }
```

```
rs.close();
stmt.close();
conn.close();
```
#### $\frac{1}{2}$

</body>

#### </html>

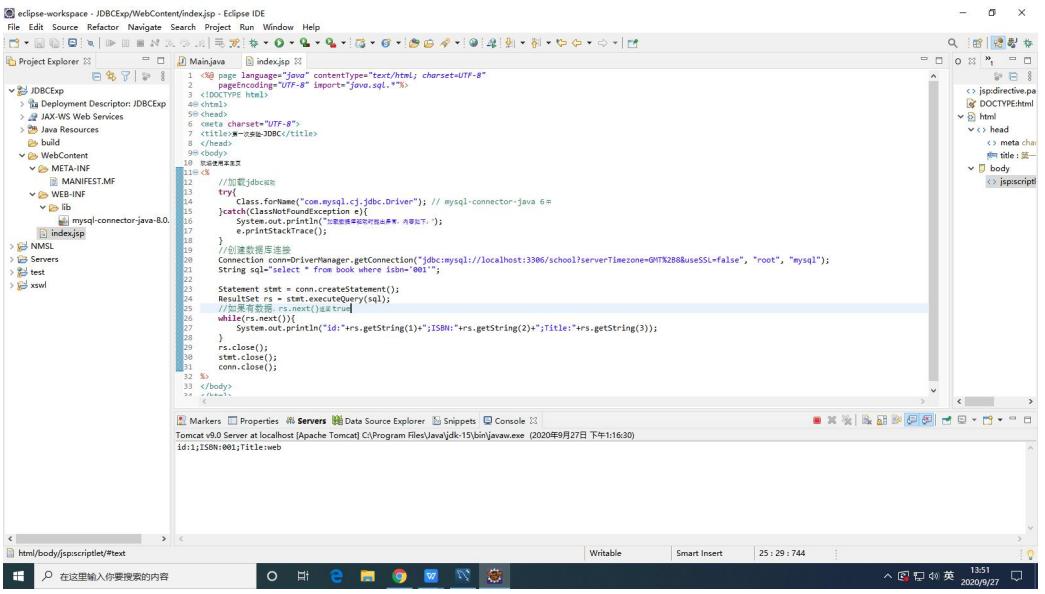

2)请编写代码,实现图书信息的增加、删除和修改操作。

#### 原来:

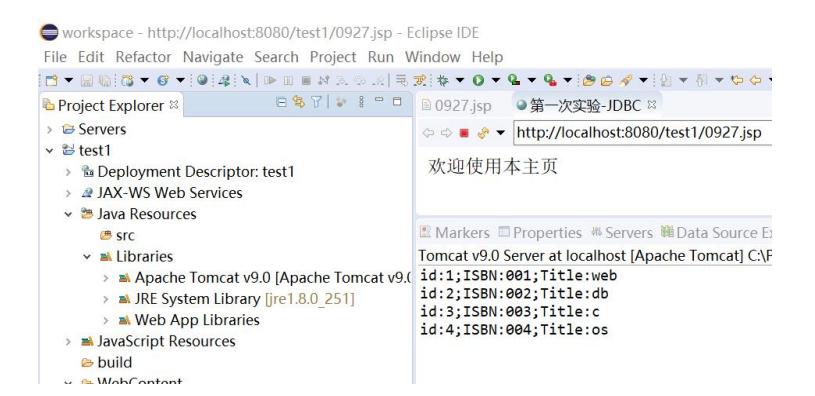

#### 增加:**5**,**005**,**python**

<%@ page language=*"java"* contentType=*"text/html; charset=UTF-8"* pageEncoding=*"UTF-8"* import=*"java.sql.\*"*%>

```
<!DOCTYPE html>
<html>
<head>
<meta charset="UTF-8">
<title>第一次实验-JDBC</title>
</head>
<body>
欢迎使用本主页
\langle\%//加载jdbc驱动
   try{
      Class.forName("com.mysql.cj.jdbc.Driver"); // mysql-connector-java 6
中 マンディング しょうしょう しょうしょく
   }catch(ClassNotFoundException e){
      System.out.println("加载数据库驱动时抛出异常, 内容如下: ");
      e.printStackTrace();
   }
   //创建数据库连接
   Connection
conn=DriverManager.getConnection("jdbc:mysql://localhost:3306/school?server
Timezone=GMT%2B8&useSSL=false", "root", "mysql");
   //String sql="insert into book (id,isbn,title) values(5,'005','python')";
   Statement stmt = conn.createStatement();
   //stmt.execute(sql);
   //System.out.println("插入到数据库成功");
   String sql2="select * from book";
   ResultSet rs = stmt.executeQuery(sql2);
   //如果有数据,rs.next()返回 true
```
**while**(rs.next()){

```
System.out.println("id:"+rs.getString(1)+";ISBN:"+rs.getString(2)+";Tit
le:"+rs.getString(3));
              }
             rs.close();
             stmt.close();
             conn.close();
\frac{1}{2}</body>
</html>
● workspace - test1/WebContent/0927.jsp - Eclipse IDE
File Edit Navigate Search Project Run Window Help
\begin{bmatrix} \text{Tr} & \text{Tr} & \text{Tr} & \text{Tr} & \text{Tr} & \text{Tr} & \text{Tr} & \text{Tr} & \text{Tr} \\ \text{Tr} & \text{Tr} & \text{Tr} & \text{Tr} & \text{Tr} & \text{Tr} & \text{Tr} & \text{Tr} & \text{Tr} \\ \text{Tr} & \text{Tr} & \text{Tr} & \text{Tr} & \text{Tr} & \text{Tr} & \text{Tr} & \text{Tr} \\ \text{Tr} & \text{Tr} & \text{Tr} & \text{Tr} & \text{Tr} & \text{Tr} & \text{Tr} \\ \text{Tr} & \text{Tr} & \text{Tr\begin{array}{rcl}\n\text{A.} & \text{B.} & \text{C.} & \text{D.} & \text{D.} \\
\text{A.} & \text{D.} & \text{D.} & \text{D.} \\
\text{A.} & \text{D.} & \text{D.} \\
\text{A.} & \text{D.} & \text{D.} \\
\text{E.} & \text{E.} & \text{E.} \\
\text{D.} & \text{E.} & \text{E.} \\
\text{E.} & \text{E.} & \text{E.} \\
\text{E.} & \text{E.} & \text{E.} \\
\text{E.} & \text{E.} & \text{E.} \\
\→ Reployment Descriptor: test1<br>→ 2 JAX-WS Web Services
                                                                                     4 <!DOCTYPE html>
                                                                                     4 <!DOC!<br>5® <html><br>6® <head>
      De Java Resources
                                                                                     oskieaux<br>7 kmeta charset="UTF-8">
           <sup>B</sup> SFC
        \frac{1}{2} Libraries
                                                                                     8 <title>第一次变验 - JDBC</title>
            Apache Tomcat v9.0 [Apache Tomcat v9.1]
                                                                                     9 \times/head>
                                                                                  9 </nead><br>10⊖ <body><br>11 欢迎使用本主页<br>12⊖ <%
             > a JRE System Library [jre1.8.0_251]
              > a Web Ann Libraries
      Manufacturer Assources
                                                                                                 //加载jdbc驱动
                                                                                   \overline{13}//加執jdbc驱动<br>try{<br>class.forName("com.mysql.cj.jdbc.Driver"); // mysql-connector-java 6中<br>}catch(ClassNotFoundException e){<br>system.out.println("加线翅库驱动时抛出异常,内容如下: ");<br>e.printStackTrace();<br>}
                                                                                   \frac{15}{14}bliud <sup>es</sup>
      v 
in WebContent
                                                                                   \frac{1}{15}16<br>17<br>18<br>19<br>20
         \rightarrow @ MFTA-INF
         \vee \cong WEB-INF
              \rightarrow B lib
             a 0927.jsp
                                                                                                 】<br>//创建数据库连接
                                                                                               //BUEENBURGER<br>Connection conn=DriverManager.getConnection("jdbc:mysql://localhost:3306/school?serverTimezone=GMT%2B8&u<br>//String sql="insert into book (id,isbn,title) values(5,'005','python')";<br>Statement tant = conn.createS
                                                                                 21<br>22<br>23<br>24<br>25<br>25<br>25
                                                                                                //stmt.execute(sql);<br>//System.out.println("插入到数据库成功");<br>String_sol?="select_*_from_book";
                                                                                        \overline{ }\blacksquare \times \S \mathord{\upharpoonright} \mathord{\mathbb R} \boxtimes \mathord{\mathbb R} \otimes \mathord{\mathbb G}E Markers Properties * Servers WEData Source Explorer E Snippets <b>P Console <sup>88</sup>
                                                                                 Tomcat v9.0 Server at localhost [Apache Tomcat] C:\Program Files\Java\jre1.8.0 251\bin\javaw.exe (2020年9月27日下午9:50:17)
                                                                                 id:1;ISBN:001;Title:web
                                                                                 id:2;ISBN:002;Title:db<br>id:3;ISBN:003;Title:c
                                                                                 id:4;ISBN:004;Title:os<br>id:5;ISBN:005;Title:python
```
#### 修改:将 **5**,**005**,**python** 改为 **5,005,AI**

```
<%@ page language="java" contentType="text/html; charset=UTF-8"
   pageEncoding="UTF-8" import="java.sql.*"%>
<!DOCTYPE html>
<html>
<head>
<meta charset="UTF-8">
<title>第一次实验-JDBC</title>
</head>
<body>
欢迎使用本主页
\langle\%//加载jdbc驱动
```

```
try{
      Class.forName("com.mysql.cj.jdbc.Driver"); // mysql-connector-java 6
中 マンティング しょうしょう しょうしょう
   }catch(ClassNotFoundException e){
      System.out.println("加载数据库驱动时抛出异常,内容如下: ");
      e.printStackTrace();
   }
   //创建数据库连接
   Connection
conn=DriverManager.getConnection("jdbc:mysql://localhost:3306/school?server
Timezone=GMT%2B8&useSSL=false", "root", "mysql");
   //添加
   //String sql="insert into book (id,isbn,title) values(5,'005','python')";
   Statement stmt = conn.createStatement();
   //stmt.execute(sql);
   //System.out.println("插入到数据库成功");
   //修改数据的代码
   String sql3 = "update book set title='AI' where id = 5";
   stmt.execute(sql3);
   System.out.println("修改数据库成功");
   String sql2="select * from book";
   ResultSet rs = stmt.executeQuery(sql2);
   //如果有数据, rs.next()返回 true
   while(rs.next()){
   System.out.println("id:"+rs.getString(1)+";ISBN:"+rs.getString(2)+";Tit
le:"+rs.getString(3));
   }
   rs.close();
   stmt.close();
   conn.close();
\frac{1}{2}</body>
</html>
```
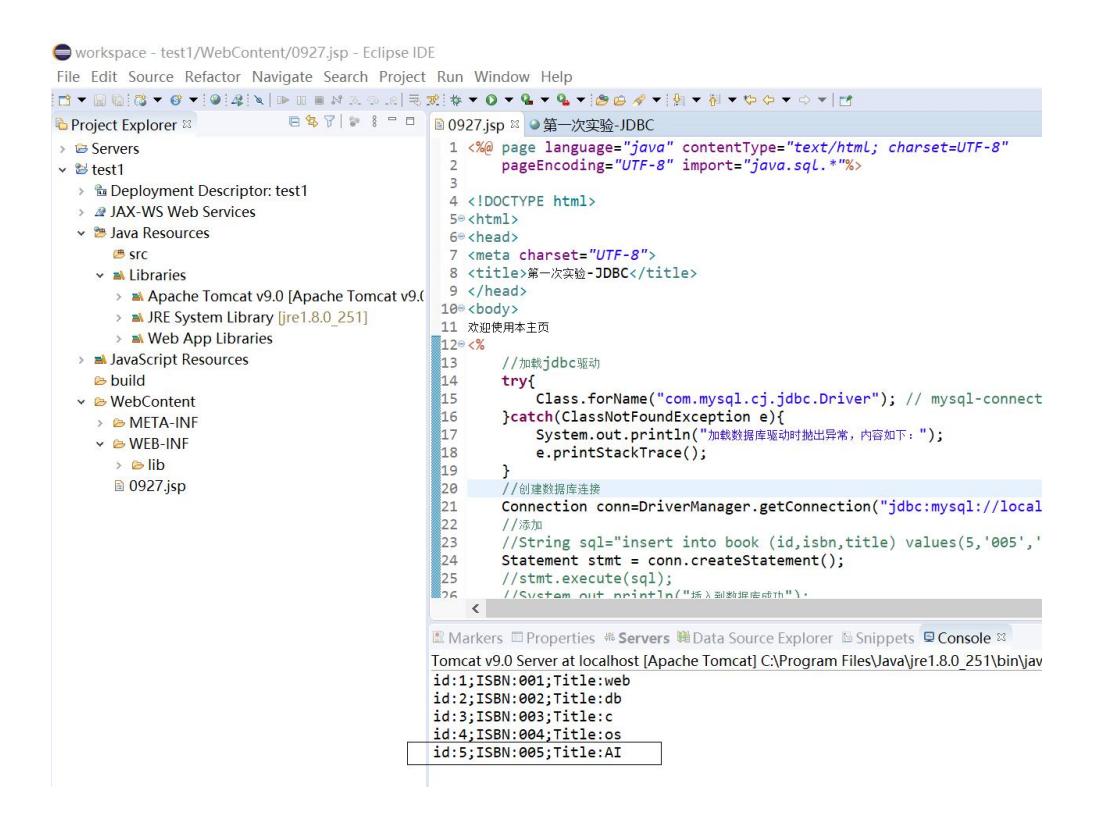

#### 删除:将 **5**,**005**,**AI** 删除

```
<%@ page language="java" contentType="text/html; charset=UTF-8"
   pageEncoding="UTF-8" import="java.sql.*"%>
<!DOCTYPE html>
<html>
<head>
<meta charset="UTF-8">
<title>第一次实验-JDBC</title>
</head>
<body>
欢迎使用本主页
\langle\%//加载jdbc驱动
   try{
      Class.forName("com.mysql.cj.jdbc.Driver"); // mysql-connector-java 6
中 マンディング しょうしょう しょうしょく
   }catch(ClassNotFoundException e){
      System.out.println("加载数据库驱动时抛出异常,内容如下:");
      e.printStackTrace();
   }
   //创建数据库连接
   Connection
conn=DriverManager.getConnection("jdbc:mysql://localhost:3306/school?server
```

```
Timezone=GMT%2B8&useSSL=false", "root", "mysql");
   //添加
   //String sql="insert into book (id,isbn,title) values(5,'005','python')";
   Statement stmt = conn.createStatement();
   //stmt.execute(sql);
   //System.out.println("插入到数据库成功");
   //修改数据的代码
   //String sql3 = "update book set title='AI' where id = 5";
   //stmt.execute(sql3);
   //System.out.println("修改数据库成功");
   //删除数据
   String sql4 = "delete from book where id = 5;";
   stmt.execute(sql4);
   System.out.println("修改数据库成功");
   String sql2="select * from book";
   ResultSet rs = stmt.executeQuery(sql2);
   //如果有数据, rs.next()返回 true
   while(rs.next()){
   System.out.println("id:"+rs.getString(1)+";ISBN:"+rs.getString(2)+";Tit
le:"+rs.getString(3));
   }
   rs.close();
   stmt.close();
   conn.close();
\frac{1}{2}</body>
</html>
```
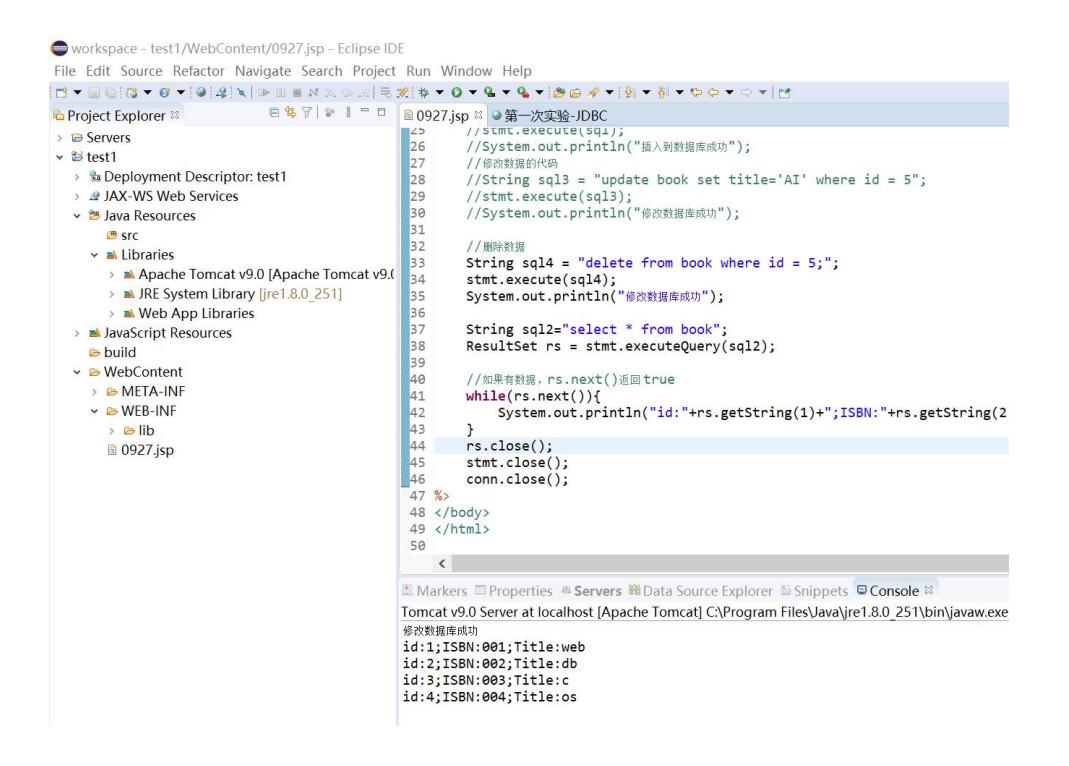

# 五、实验报告要求:

实验报告模板如下(见附件1信息学院实验报告模板):

# 实验二 Servlet 和 MVC 开发模式

一、实验目标

- 1、理解 JSP 和 Servlet 关系
- 2、掌握 servlet 的结构、创建方法及使用
- 3、理解 MVC(模型、视图和控制器)设计模式
- 4、掌握和实现 JSP+Servlet+JavaBean 模型

#### 二、实验环境

- 1、Java、MySQL、Servlet 等。
- 2、Eclipse 集成开发环境

## 三、实验内容

2.1 jsp 与 servlet 的关系: 查看 eclipse 的 workspace 中 的.metadata-plugins-org.eclipse.wst.

server.core-tmp0-work-catalina-localhost-"project 名"文件夹下的.java 文件。了解 jsp 文件转译为 servlet, 然后编译为 class 字节文件, 最后运行的 过程。注意 jsp(login.jsp)与.java(login\_jsp.java)的对应关系,阅读并了 解该 java 文件的构成。

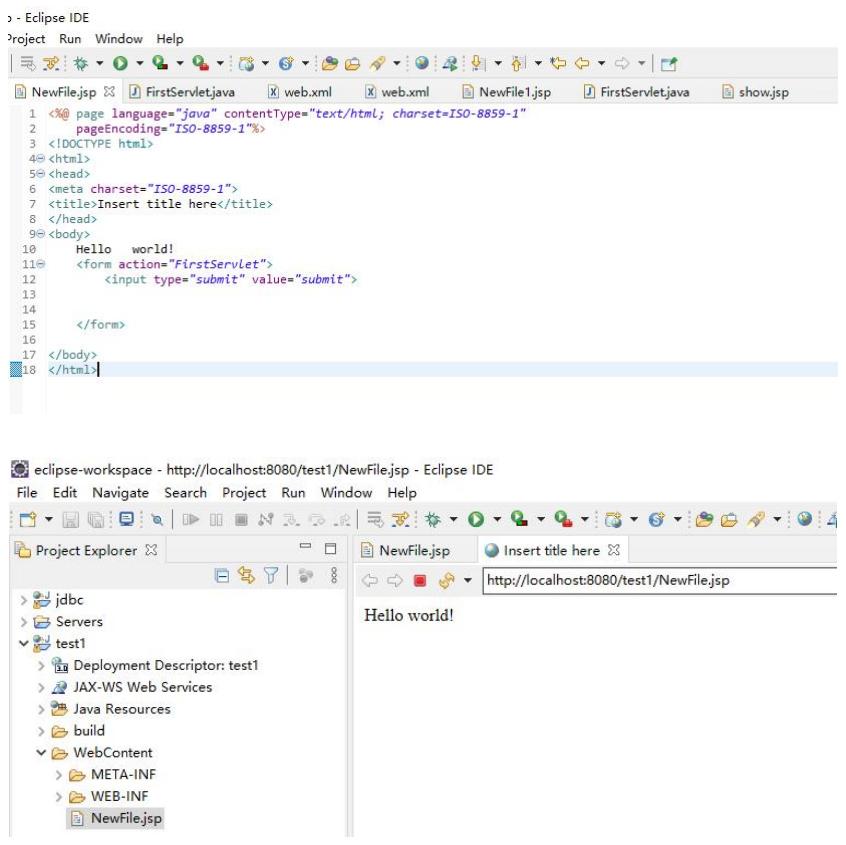

C:\Users\a104\eclipse-workspace\.metadata\.plugins\org.eclipse.wst.server.core\tmp0\work\Cat alina\localhost\test1\org\apache\jsp

Jsp 本质是.java 文件

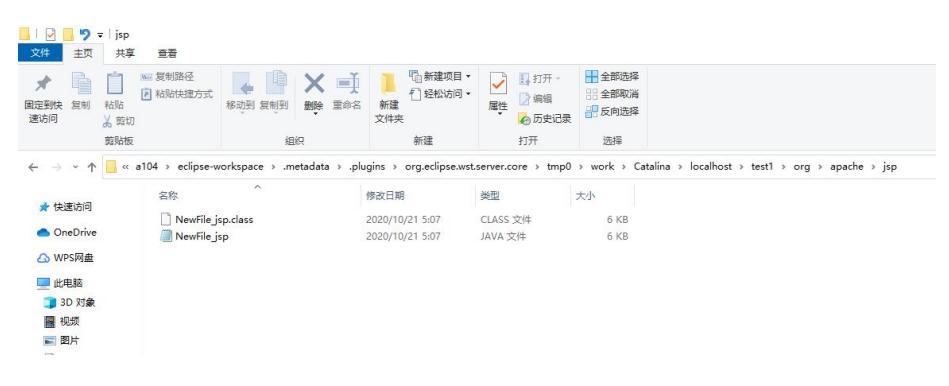

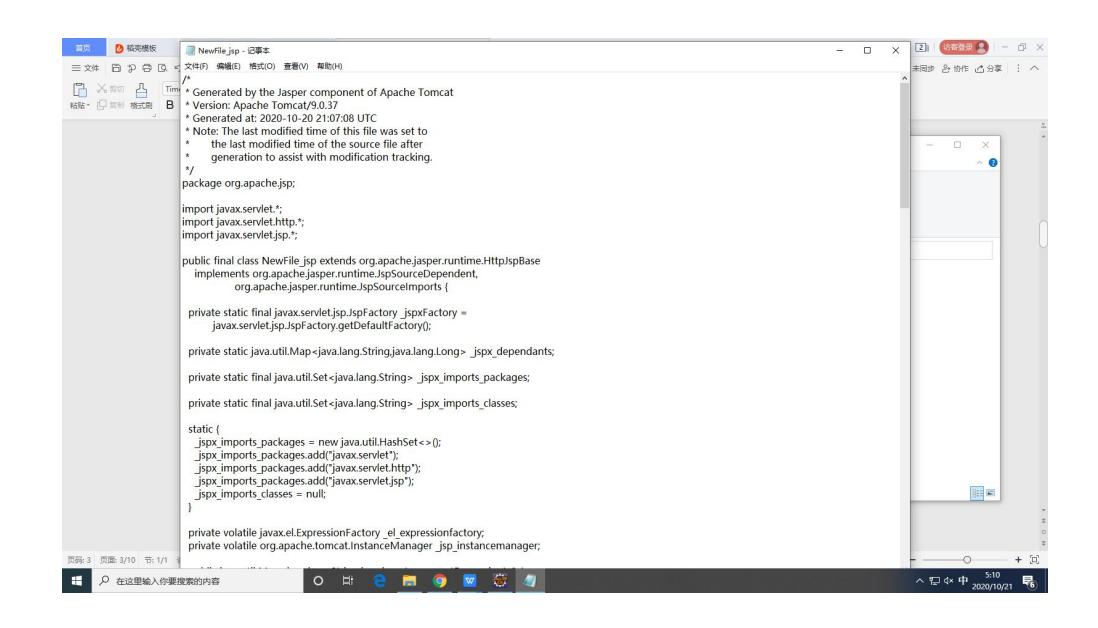

2.2 servlet 的创建-以显示 helloworld 为例

(1) 在 project 的 src 文件夹中定义类实现 HttpServlet 接口,重写 service 方 法; 在 web.xml 文件中配置该 servlet; 运行测试。

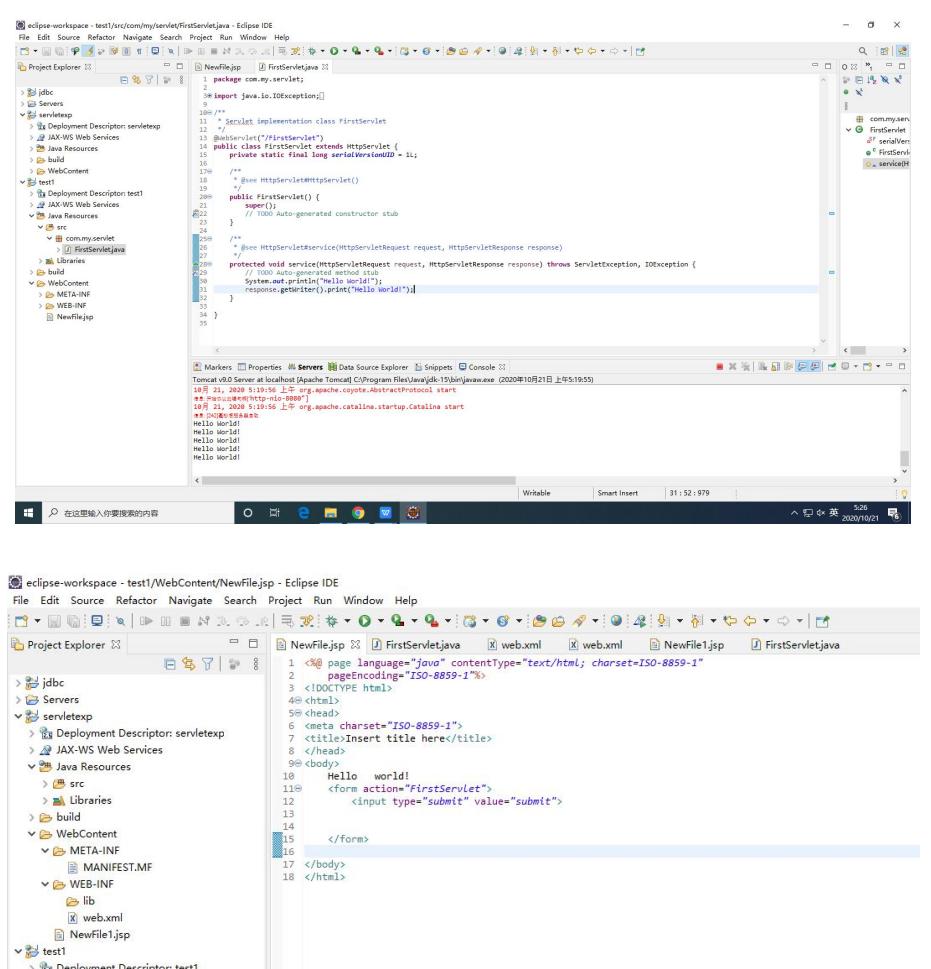

(2)实现 HttpServlet 抽象类

在 project 中创建 QueryServlet(自动继承 HttpServlet 类),需要重写 doGet 和 doPost 方法, 使用注解的方式配置 QueryServlet,不需要在 web.xml 中配置。

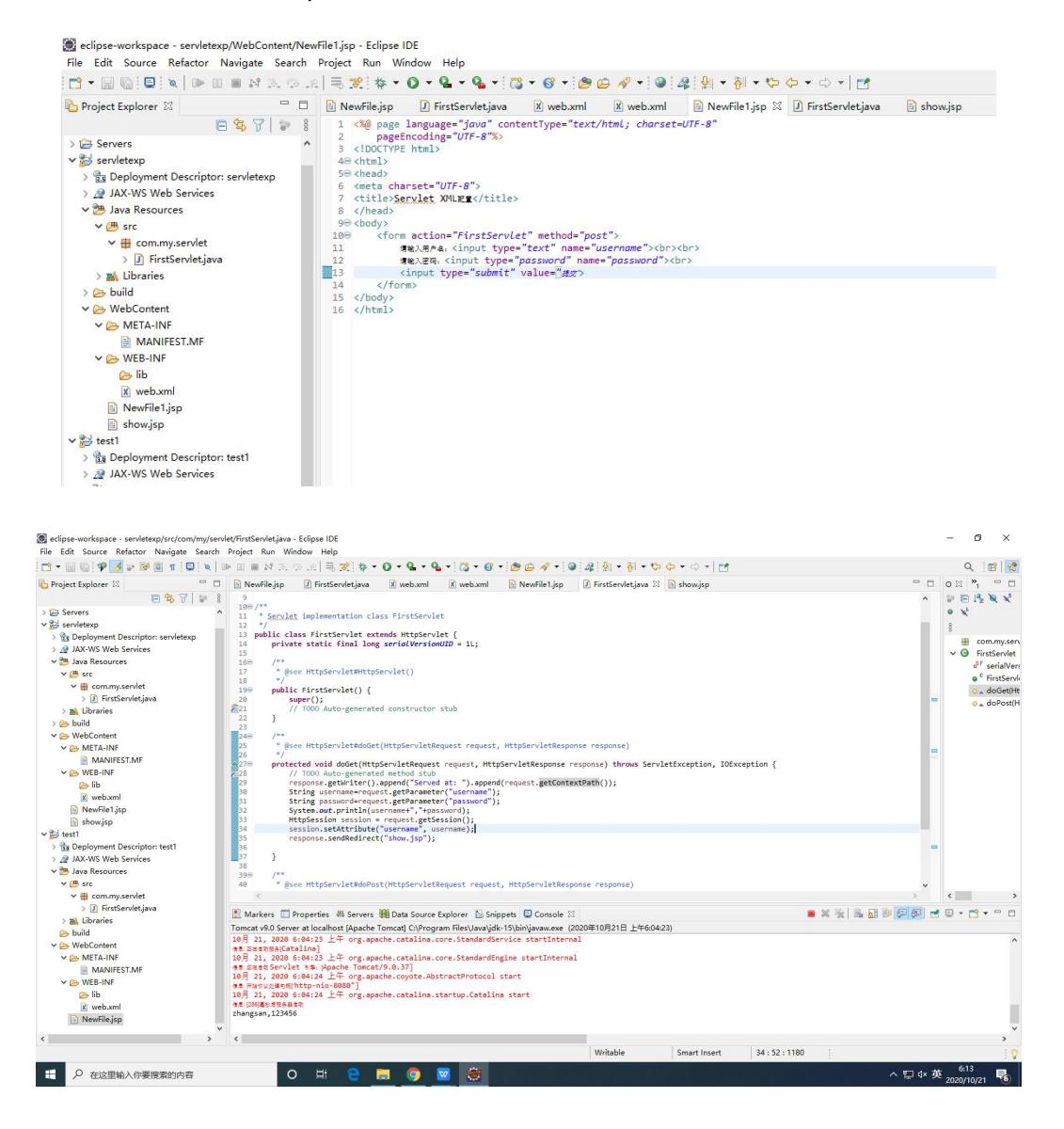

eclipse-workspace - servletexp/WebContent/show.jsp - Eclipse IDE

File Edit Source Refactor Navigate Search Project Run Window Help

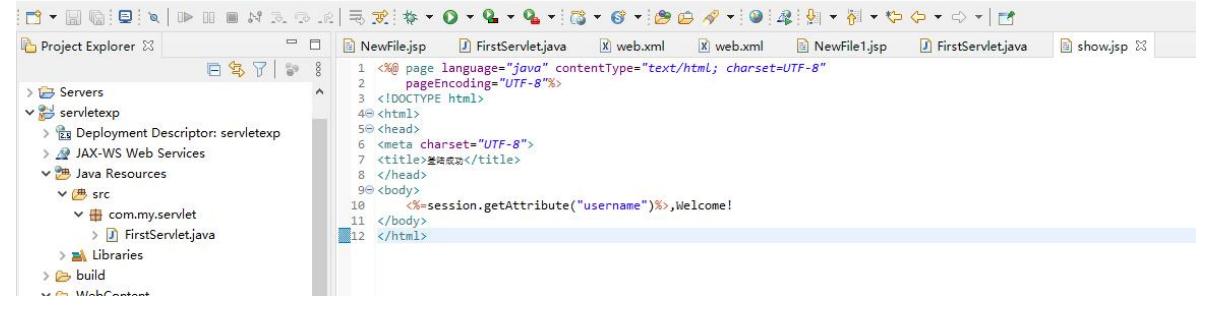

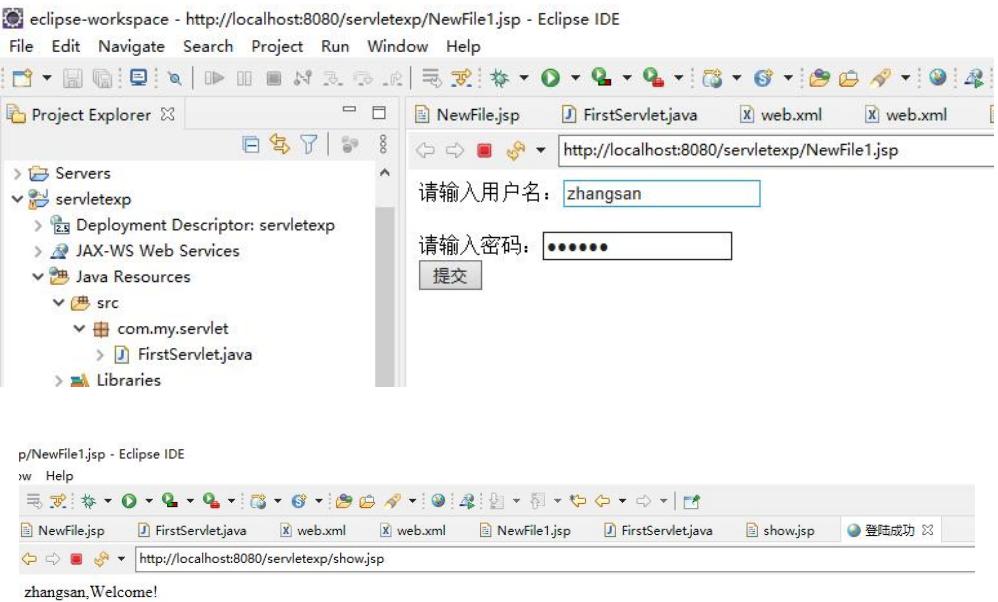

# 四、实验练习:

1、计算三角形面积:输入三角形三条边的长度,计算并显示三角形的面积。

设计分析:

界面(JSP): 输入三条边(input.jsp)

显示三角形面积(show.jsp)

模型(JavaBean):判断三条边是否能组成三角形,计算三角形面积(Triangle.java)

控制器(Servlet): 从 input. jsp 接收三条边输入的数据, 创建响应的 JavaBean 实例,

验证输入合法性后再计算三角形面积发给 show.jsp

```
input.jsp
```

```
<%@ page language="java" contentType="text/html; charset=UTF-8"
   pageEncoding="UTF-8"%>
<!DOCTYPE html>
<html>
<head>
<meta charset="UTF-8">
<title>Insert title here</title>
</head>
<body>
   <form action="Triangle" method="post">
       请输入三角形的边a:<input type="text" name="a"><br><br>
       请输入三角形的边b:<input type="text" name="b"><br><br>
```

```
请输入三角形的边c:<input type="text" name="c"><br><br>
       <input type="submit" value="计算面积">
   </form>
</body>
</html>
show.jsp
<%@ page language="java" contentType="text/html; charset=UTF-8"
   pageEncoding="UTF-8"%>
<!DOCTYPE html>
<html>
<head>
<meta charset="UTF-8">
<title>计算结果</title>
</head>
<body>
   <%=session.getAttribute("area")%>
</body>
</html>
Triangle.java
package com.my.servlet;
import java.io.IOException;
import javax.servlet.ServletException;
import javax.servlet.annotation.WebServlet;
import javax.servlet.http.HttpServlet;
import javax.servlet.http.HttpServletRequest;
import javax.servlet.http.HttpServletResponse;
import javax.servlet.http.HttpSession;
```

```
/**
```

```
* Servlet implementation class Triangle
*/
@WebServlet("/Triangle")
```

```
public class Triangle extends HttpServlet {
   private static final long serialVersionUID = 1L;
   /**
   * @see HttpServlet#HttpServlet()
    */
   public Triangle() {
      super();
      // TODO Auto-generated constructor stub
   }
   /**
    * @see HttpServlet#doGet(HttpServletRequest request, HttpServletResponse
response)
    */
```
protected void doGet(HttpServletRequest request, HttpServletResponse response) throws ServletException, IOException {

// TODO Auto-generated method stub

```
response.getWriter().append("Served at:
").append(request.getContextPath());
```

```
String string a=request.getParameter("a");
String string b=request.getParameter("b");
String string c=request.getParameter("c");
System.out.println(string_a+","+string_b+","+string_c);
double a = 0, b = 0, c = 0;
if (string a == null | string b == null | string c==null)
\{string a = "0";string_b = "0";string c = "0";}
```

```
HttpSession session = request.getSession();
      try
      \{a = Double.valueOf(string a).doubleValue();
         b = Double.valueOf(string_b).doubleValue();
         c = Double.valueOf(string_c).doubleValue();
         if (a+b>c && b+c>a && c+a>b)
         \{double p = (a+b+c)/2.0;double area = Math.sqrt(p*(p-a)*(p-b)*(p-c));System.out.println(area);
            session.setAttribute("area", area);
         }
         else
         \{System.out.println("输入数据有误");
            session.setAttribute("area","输入数据有误");
         }
      } catch (NumberFormatException e) {
         System.out.println("请重新输入");
         session.setAttribute("area","请重新输入");
      }
      response.sendRedirect("show.jsp");
   }
   /**
             @see HttpServlet#doPost(HttpServletRequest request,
HttpServletResponse response)
```

```
*/
```

```
protected void doPost(HttpServletRequest request, HttpServletResponse
response) throws ServletException, IOException {
```

```
// TODO Auto-generated method stub
    doGet(request, response);
  }
}
```
# 运行截图:

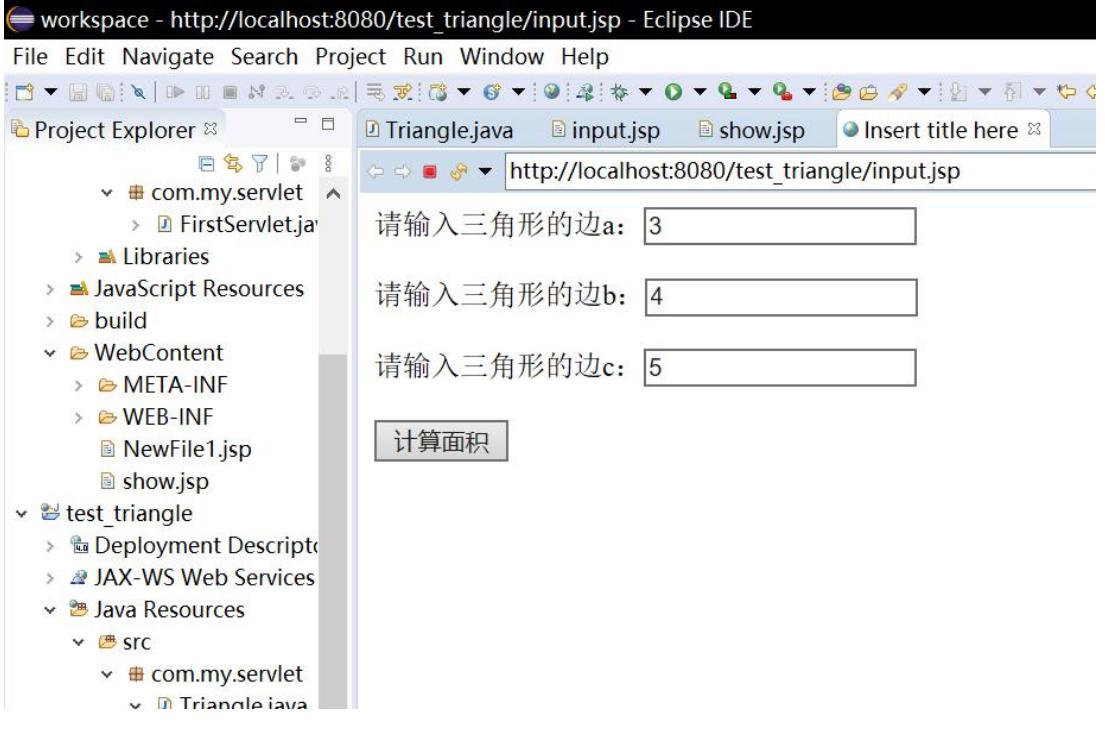

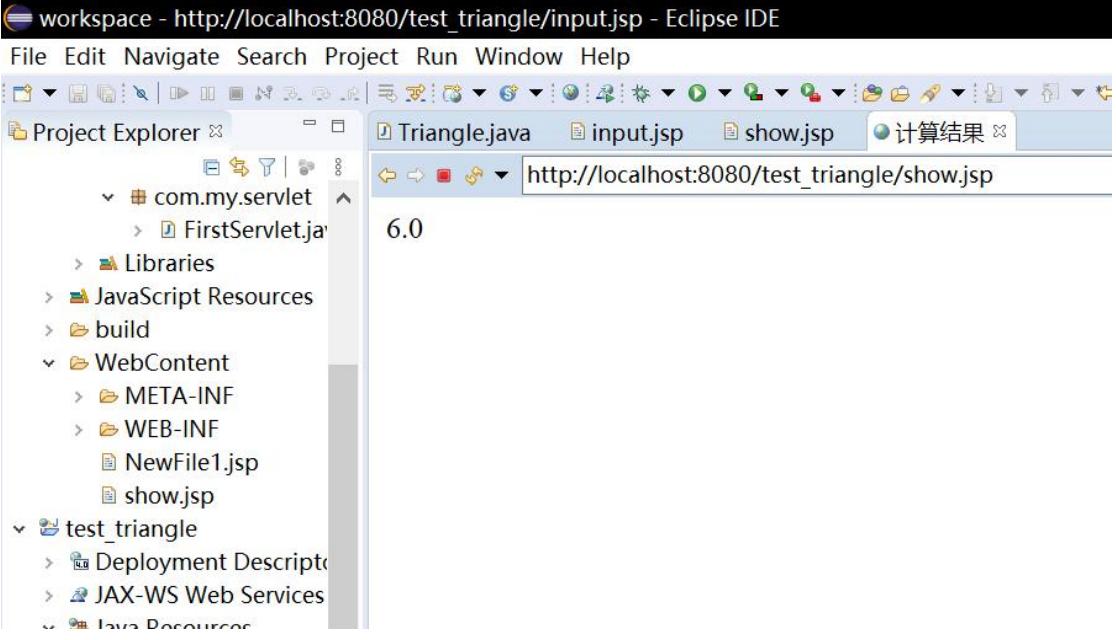

输入不符合 a+b>c 的边长

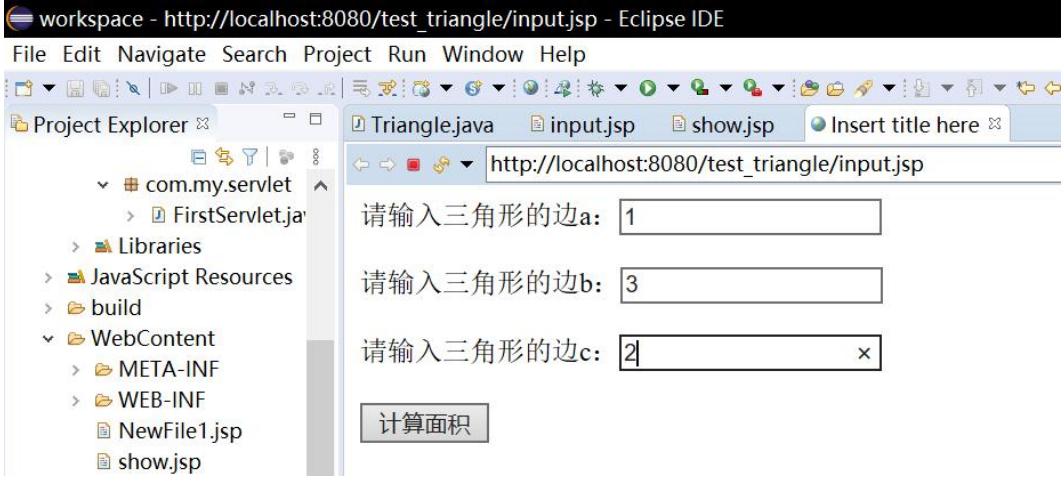

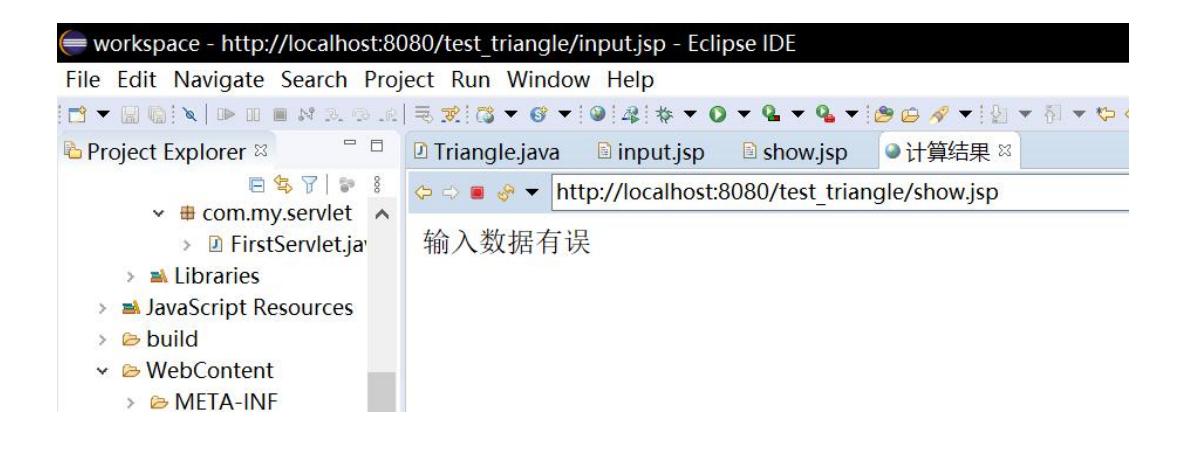

# 五、实验报告要求:

实验报告模板如下(见附件1信息学院实验报告模板):

## 实验三 Spring (1)

## 一、实验目标

- 理解 Spring 的思想
- 理解 IoC/DI 的原理
- 掌握搭建 Spring 开发环境的方法
- 掌握实现依赖注入的方法
- 掌握使用 XML 和注解进行注入

#### 二、实验环境

- 1、Java、MySQL、Spring 等。
- 2、Eclipse 集成开发环境

## 三、实验内容

1. 小鸟类(Bird)有 color 属性、fly()方法,其中 fly()方法用于输出"\*\*颜色的 小鸟在天上飞"。测试类(Test),使用 Spring 实现在 Test 中调用小鸟类的 fly() 方法的程序。

实现步骤:

- (1) 新建一个 Dynamic Web Project, 工程名为: springProject1
	- \*springProject1  $\rightarrow$  the Deployment Descriptor: springProject1 **2** JAX-WS Web Services Java Resources  $\rightarrow$  **B** src > a Libraries > avaScript Resources Referenced Libraries  $\rightarrow$  & build ↓ A WebContent > & META-INF  $\vee$  & WEB-INF  $\rightarrow$  B lib
- (2) 将 Spring 中的基础包和 commons.logging 包复制到 lib 目录中,并发 布到类路径下,见下图:

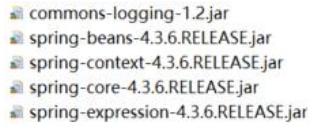

(3) 在 src 目录下创建一个 com.my.entity 包,并在包中创建小鸟类 Bird, 定义 color 属性和 fly()方法

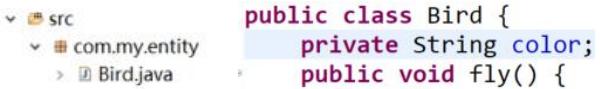

(4) 在 com.my.entity 包中创建 Spring 的配置文件 applicationContext.xml, 并在配置文件中分别创建 id 为 blueBird 的 Bean (color="blue")和 id 为 blackBird 的 Bean (color="black")。

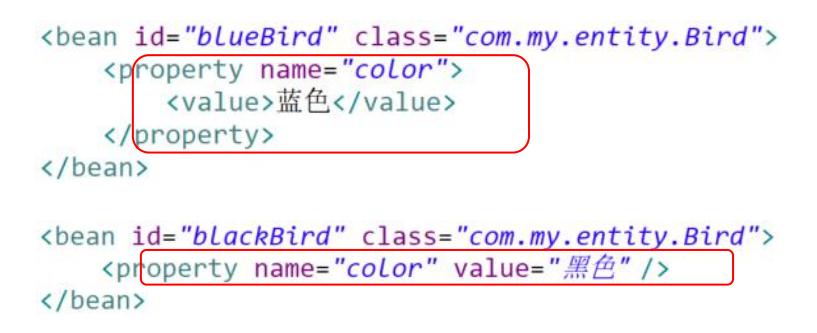

(5) 在 com.my.entity 包中创建测试类 Test,并在类中编写 main()方法, 并分别实现 blueBird 和 blackBird 类的 fly()方法。

ApplicationContext applicationContext = new ClassPathXmlApplicationContext("com/my/entity/applicationContext.xml");

```
Bird.java & X applicationContext.xml
                                               D Test java
  1 package com.my.entity;
  \mathcal{I}3 public class Bird {
          private String color;
  \Delta5
  6\Thetapublic String getColor()
  \overline{7}\{8<sup>°</sup>return color;
  Q\mathcal{F}10
          public void setColor(String color)
 11\odot121.
 13this.color=color;
 143
 15
 160
          public void fly()
 17R
 18
               System.out.println(color+"家色的小鸟在天上飞");
 1920
21<sup>1</sup>
```
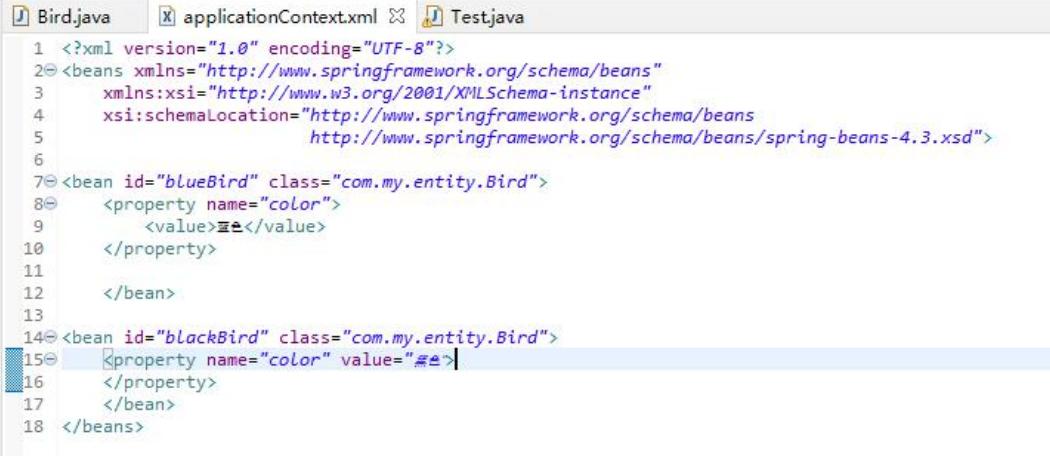

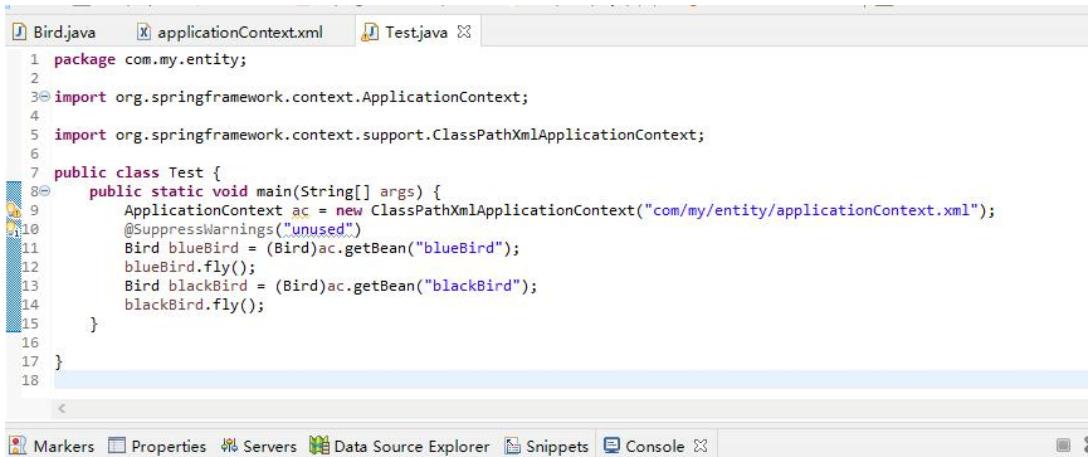

<terminated> Test [Java Application] C:\Program Files\Java\jdk-15\bin\javaw.exe (2020年11月4日 上午6:05:14 - 上午6:05:14) Figure 215 2020 6:05:14  $\pm$  Pressure principle manufold context.support.ClassPathXmlApplicationContext prepare<br>Refreshing org.springframework.context.support.ClassPathXmlApplicationContext@7de26db8: startup date [Wed Nov 亚色颜色的小鸟在天上飞 **黑色颜色的小鸟在天上飞** 

- 2. 使用 XML 配置方式,实现如下 Spring 工程:
	- (1) 新建一个 Dynamic Web Project, 工程名为: springProject2;
	- (2) 将 Spring 中的基础包和 commons.logging 包复制到 lib 目录中,并发 布到类路径下;
	- (3) 在 src 目录下创建一个 com.my.entity 包,并在包中创建班级类 (Classes)、学院类(College)和学生类(Student);
		- ▶ Classes: 定义班级编号(classNo)、班级名称(className) 属性, 并使用 toString 方法返回班级类 Classes 的基本信息:

班级编号: \*\*\*, 班级名称: \*\*\*

▶ College: 定义学院名称(collegeName)属性, 并使用 toString 方法 返回学院类 College 的基本信息:

#### 学院名称: \*\*\*

▶ Student: 定义学生的学号(studentNo)、姓名(name)、年龄(age)、 性别(sex)、学生所在的学院(College—学院类)、班级(Classes—班 级类)和学生的兴趣爱好(interesting—字符串列表) 属性,并定义 一个 show()方法,打印学生的基本信息,如:

学生编号: \*\*\*, 学生姓名: \*\*\*, 学生性别: \*\*\*, 学生年龄: \*\*\*, 学院 名称· \*\*\* 班级编号· \*\*\*, 班级名称· \*\*\*, 兴趣爱好· \*\*\*

● workspace - springProject2/src/com/my/entity/Classes.java - Eclipse IDE File Edit Source Refactor Navigate Search Project Run Window Help □\$了 | → 8 □ □ <mark>Di Classes.java ⊠</mark> **D** Project Explorer ↓ → springProject2 A 1 package com.my.entity; > & Deployment Descriptor: springProject2 3 public class Classes { > @ JAX-WS Web Services public String classNO; ▼ 出 Java Resources  $\overline{5}$ public String className;  $\vee$  **B** src  $6<sup>°</sup>$ @Override  $\vee$  **#** com.my.controller  $\blacktriangle$  $\overline{7}$ public String toString() {  $\mathbf{8}$ return ",班级名称"+className+",班级编号:"+classNO; > **D** StudentController.java  $\overline{9}$  $\ddot{\ }$  $\vee$  **#** com.mv.dao  $10$ ↓ B StudentDao.java  $11e$ public String getClassNO() {  $\rightarrow$  **O** StudentDao  $12$ return classNO; > 2 StudentDaoImpl.java  $\mathbf{B}$ 13  $\times$  **#** com.my.entity  $14$  $15<sup>°</sup>$ public void setClassNO(String classNO) { > **D** Classes.java 16  $this.classNO = classNO;$ > **D** College.java  $17$  $\mathbf{R}$ > D Student.java 18 > D test.java public String getClassName() {<br>return className;  $19<sup>°</sup>$  $\vee$  **#** com.my.service  $20$  $\mathbf{r}$ > *B* StudentService.java  $21$  $22$ > 2 StudentServiceImpl.java  $23e$ public void setClassName(String className) { **E** applicationContext.xml  $24$ this.className = className;  $>$   $\blacksquare$  libraries  $\begin{array}{c} 25 \\ 26 \end{array}$  $\mathbf{r}$ > MullavaScript Resources **B** build  $27$ D Classes.java D College.java & I 1 package com.my.entity;  $\overline{2}$ 3 public class College {  $\overline{4}$ public String collegeName; 5⊜ @Override  $\triangle$  6 public String toString() { return ",学院名称: " + collegeName;  $\overline{7}$ 8  $\rightarrow$ 9  $10<sup>°</sup>$ public String getCollegeName() { 11 return collegeName;  $12$  $\mathcal{F}$ 13  $14°$ public void setCollegeName(String collegeName) { 15 this.collegeName = collegeName; 16  $\mathcal{F}$  $17<sup>1</sup>$ 18

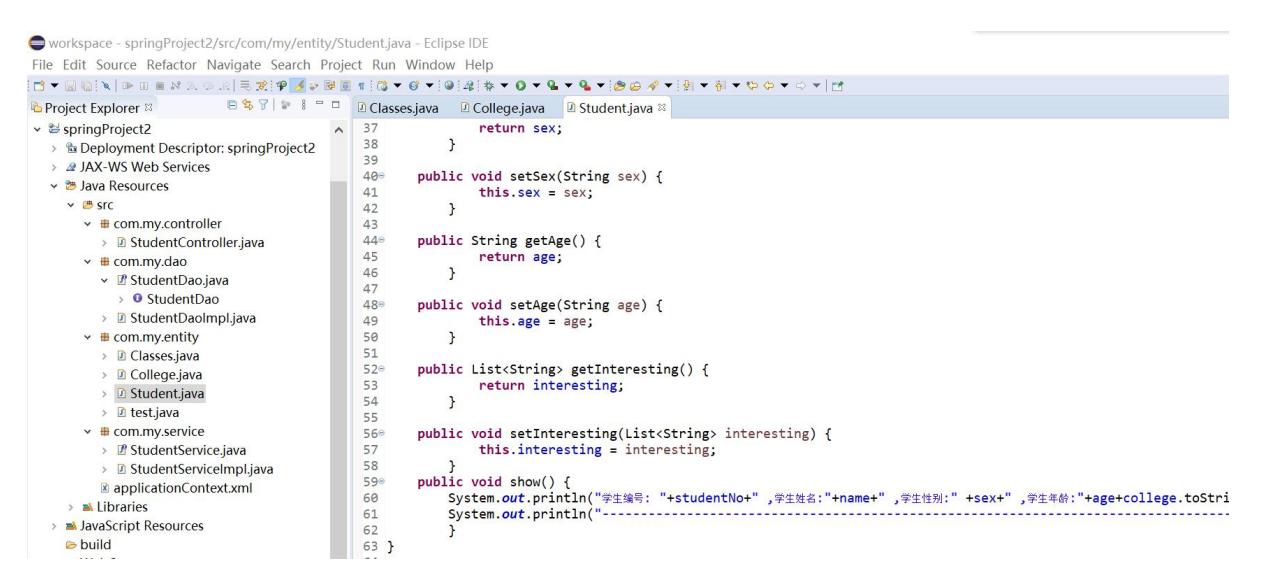

(4) 在 src 目录下创建一个 com.my.dao 包,并在包中创建一个接口 StudentDao(含 public void save(Student student)的方法)和该接口的 实现类 StudentDaoImpl, 并将 save 方法, 具体为:

```
System.out.println("执行 StudentDao 中的 save 方法:");
System.out.println("保存的学生信息为:");
学生编号: ***, 学生姓名: ***, 学生性别: ***, 学生年龄: ***, 学院
名称: ***, 班级编号: ***, 班级名称: ***, 兴趣爱好: *** (此处为调
用 Student 中的 show()方法)
```
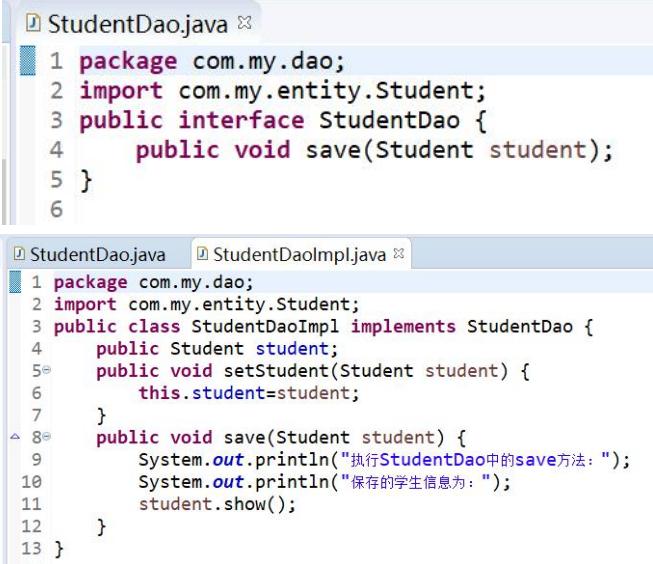

(5) 在 src 目录下创建一个 com.my.service 包,并在包中创建一个接口 StudentService (含 public void save(Student student)的方法)和该接口 的实现类 StudentServiceImpl,该类中定义 StudentDao 属性和实现 save 方法,具体为:

> System.out.println("执行 StudentService 中的 save 方法:"); 调用 StudentDao 中的 save 方法

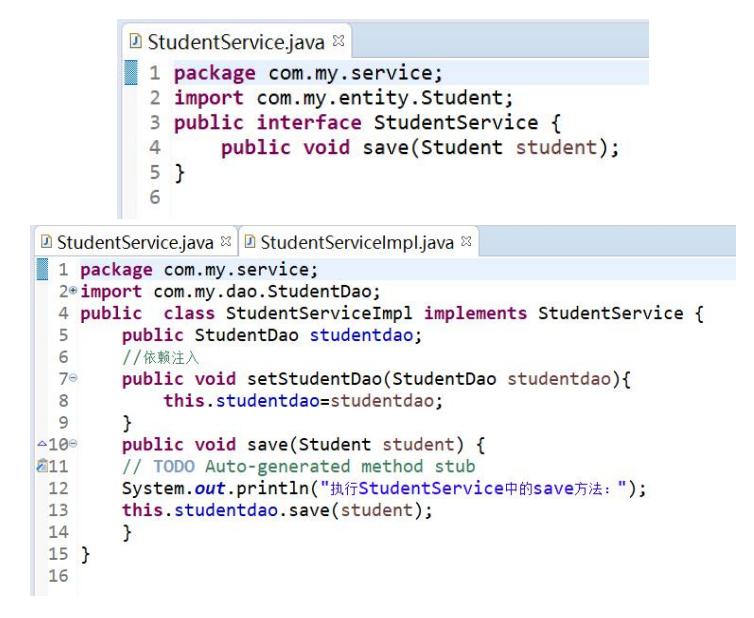

(6) 在 src 目录下创建一个 com.my.controller 包, 并在包中创建 StudentController 类, 该类中定义 StudentService 属性和 save 方法, 具体为:

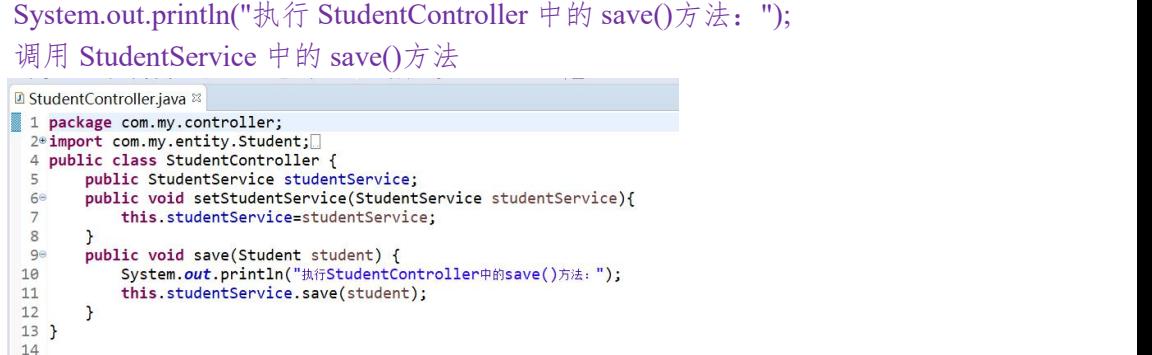

- (7) 在 src 中创建 Spring 的配置文件 applicationContext.xml,并在配置文 件中分别创建:
	- $>$  3 个班级 Bean:

班级编号:201801, 班级名称:计科 1 班 班级编号:201802, 班级名称:计科 2 班 班级编号:201803, 班级名称:计科 3 班

 $> 1$  个学院 Bean:

学院名称: 信息学院

 $\triangleright$  6个学生 Bean:

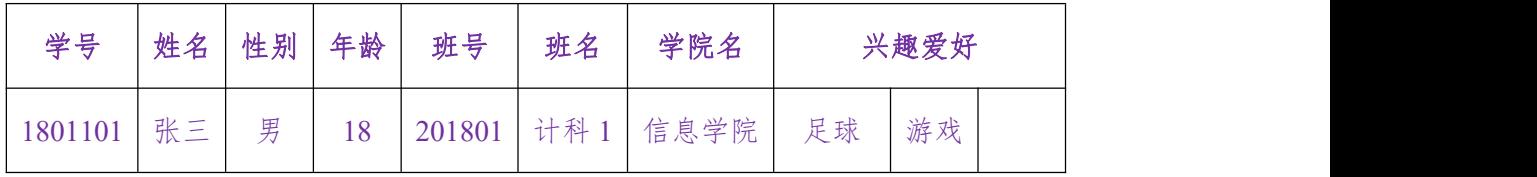

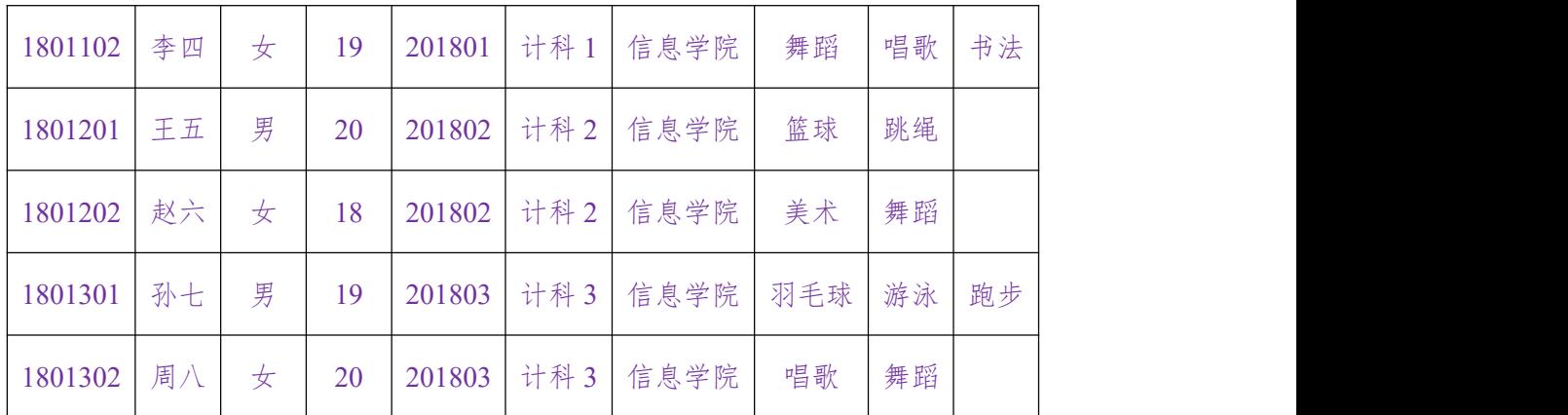

- **▶ StudentDao 的 Bean, 标识符为 studentDao**
- > StudentService 的 Bean, 标识符为 studentService
- ▶ StudentController 的 Bean, 标识符为 studentController

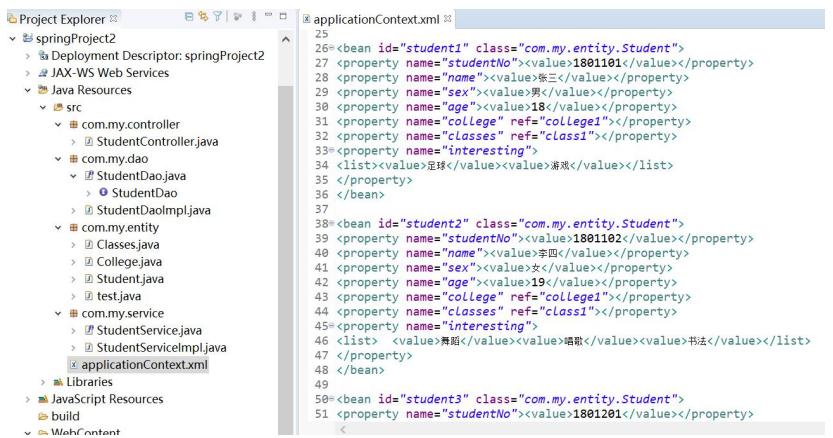

(6) 在 com.my 包中添加测试类 Test,并在类中编写 main()方法,并将表 格中的 6 个学生信息保存 (模拟输出到控制台)

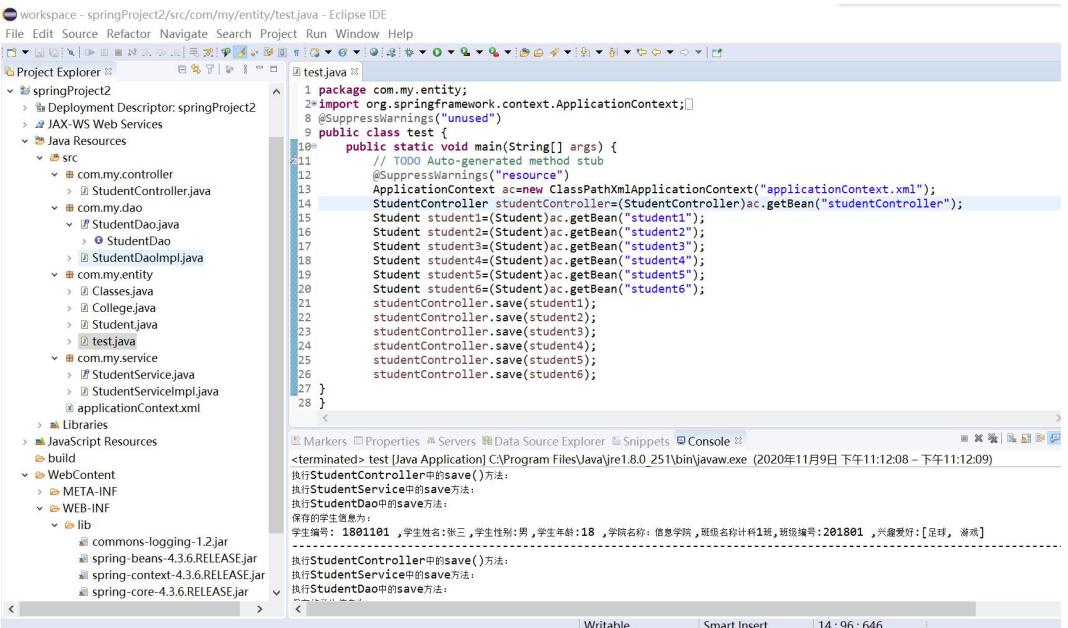

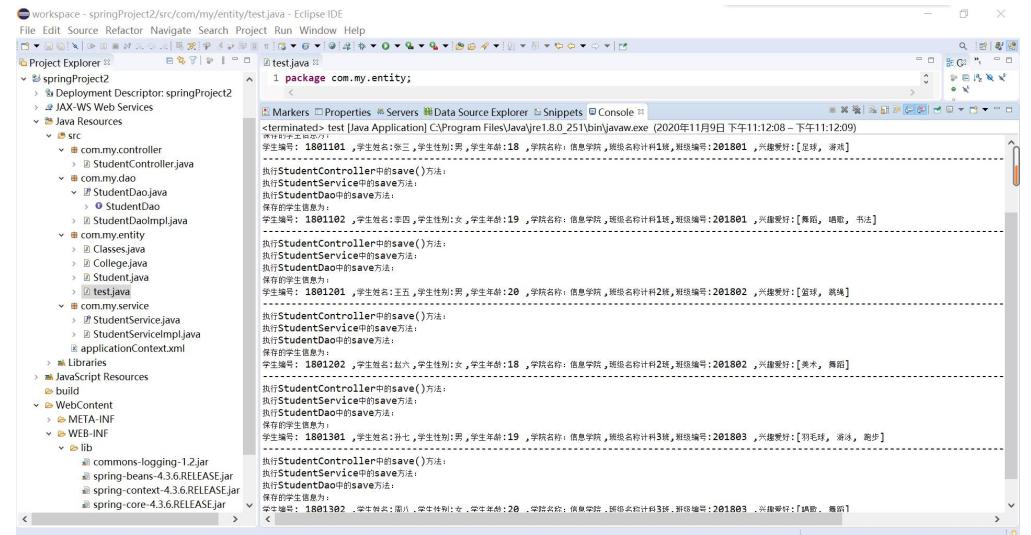

3. 将 springProject2 复制一份为 springProject3, 将其改为注解方式实现(提示: 可 以 只 改 动 **studentDao** 、 **studentService** 、 **studentController** 和 **applicationContext.xml** 的内容)。

```
Workspace - springProject3/src/com/my/dao/StudentDaoImpl.java - Eclipse IDE
File Edit Source Refactor Navigate Search Project Run Window Help
่อ เลือน เลย และ เลือน เลือน เลือน เลือน เลือน เลือน เลือน เลือน เลือน เลือน เลือน เลือน เลือน เล
                         日$ア|を 8 = □ D StudentDaoImpl.java ※
D Project Explorer \infty△ 1 package com.my.dao;<br>2*import org.springframework.stereotype.Repository;
   > 2 JAX-WS Web Services
  v Java Resources
                                             4 @Repository("studentDao")
    \vee B src
                                             5 public class StudentDaoImpl implements StudentDao {
       ← a com.my.controller
                                                   public Student student;
                                             6
         ↓ D StudentController.java
                                                   public void setStudent(Student student) {
                                             7e> ● StudentController
                                                       this student=student:
                                             8
                                             \overline{9}\times # com.mv.dao
                                                   P)
                                                   public void save(Student student) {<br>System.out.println("执行StudentDao中的save方法:");<br>System.out.println("保存的学生信息为:");
                                           -10ev n StudentDao.java
                                            11
           > O StudentDao
                                            12> 2 StudentDaoImpl.java
                                            13
                                                        student.show();
       \times # com.my.entity
                                            14
                                                   \mathbf{r}15<sup>1</sup>> D Classes.java
                                            16
         > D College.java
         > D Student.iava
         ▽ D test.java
        ■ StudentServiceImpLiava <sup>88</sup>
         1 package com.my.service;
           2*import javax.annotation.Resource;
           8 @Service("studentService")
           9 public class StudentServiceImpl implements StudentService {
          10<sup>e</sup>@Resource(name="studentDao")
          11public StudentDao studentdao;
          12//依赖注入
          13epublic void setStudentDao(StudentDao studentdao){
          14
                        this.studentdao=studentdao;
          15\rightarrow^{\circ}16^{\circ}public void save(Student student) {
         217
                   // TODO Auto-generated method stub
                   System.out.println("执行StudentService中的save方法:");
          18
          19this.studentdao.save(student);
          20
                   \mathbf{r}21 }
          22
       ■ StudentController.java ※
       1 package com.my.controller;
       2<sup>0</sup> import javax.annotation.Resource;
          7 @Controller("studentController")
          \mathcal{R}9 public class StudentController {
         10<sup>°</sup>@Resource(name="studentService")
         11
                  public StudentService studentService;
                  public void setStudentService(StudentService studentService){
         12°13
                       this.studentService=studentService;
         14
                  \mathbf{r}15epublic void save(Student student) {
         16
                       System.out.println("执行StudentController中的save()方法:");
         17
                       this.studentService.save(student);
         18
                  \rightarrow19}
         29
```
**E** applicationContext.xml  $\mathbb{E}$ 

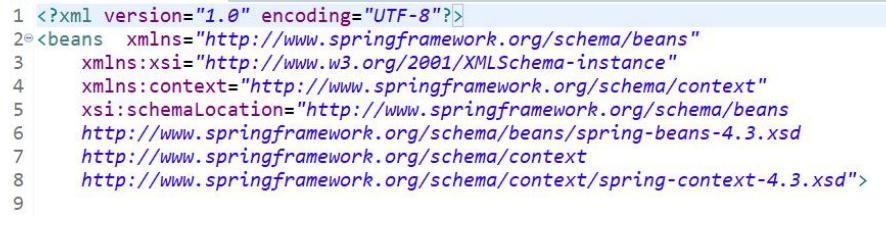

```
applicationContext.xml
  94%</property><property name="age"><br>95 <value>20</value>
  96
  97 </property>
  98
 90<br>
99 <property name="college" ref="college1"></property><br>
100 <property name="classes" ref="class3"></property><br>
101º<property name="interesting">
 102 <list><value>唱歌</value><value>舞蹈</value></list>
 103 </property>
 104 \times/bean105
 106 <context:component-scan base-package="com.my.dao"></context:component-scan><br>107 <context:component-scan base-package="com.my.service"></context:component-scan>
 108 <context:component-scan base-package="com.my.controller"></context:component-scan>
 109
       </beans>
 110
Design Source
                                                                                                                                \blacksquare \hspace{0.1cm} \times \hspace{0.1cm} \hspace{0.1cm} \hspace{0.1cm} \times \hspace{0.1cm} \blacksquare \hspace{0.1cm} \blacksquare \hspace{0.1cm} \blacksquare \hspace{0.1cm} \blacksquareMarkers ID Properties ® Servers W Data Source Explorer B Snippets D Console <sup>88</sup>
<terminated> test (1) [Java Application] C:\Program Files\Java\jre1.8.0_251\bin\javaw.exe (2020年11月9日 下午11:31:34 - 下午11:31:35)
执行StudentService中的save方法:
执行StudentDao中的save方法:
保存的学生信息为:
学生编号: 1801202 ,学生姓名:赵六,学生性别:女,学生年龄:18 ,学院名称:信息学院,班级名称计科2班,班级编号:201802 ,兴趣爱好:[美术, 舞蹈]
---------------
                                         执行StudentController中的save()方法:
执行StudentService中的save方法:
执行StudentDao中的save方法:
保存的学生信息为:
※1919年上山257.<br>学生编号: 1801301 ,学生姓名:孙七,学生性别:男,学生年龄:19 ,学院名称:信息学院,班级名称计科3班,班级编号:201803 ,兴趣爱好:[羽毛球, 游泳, 跑步]
执行StudentController中的save()方法:
执行StudentService中的save方法:
执行StudentDao中的save方法:
```
# 四、实验报告要求:

实验报告模板如下(见附件1信息学院实验报告模板):

## 实验四 Spring (2)

## 一、实验目标

- 了解 AOP 编程的作用、了解切面、切点的概念
- 掌握使用 AspectJ 实现 AOP 的方法(使用 XML 配置文件和注解方式)
- 掌握 Spring 模板类 JdbcTemplate 的各种方法
- 掌握通过配置 XML 或注解实现 Spring 事务管理的方法

#### 二、实验环境

- 1、Java、MySQL、Spring 等。
- 2、Eclipse 集成开发环境

### 三、实验内容

(1)按照下列步骤完成相关代码的编写(模板代码见附件 springProject 动态 Web 工程)。其主要功能是使用 Spring JDBC 对 MySQL 数据库中的内容进行增、删、 改、查的操作。

1. 在 MySQL 数据库中创建一个名为 testdb 的数据库,在数据库中新建三张表, 分别为: t\_college、t\_classes、t\_student。具体 sql 语句为:

```
create database testdb;
use testdb;
create table t_college (
     college id int(6) not null auto increment,
     college name varchar(50) not null,
     primary key (college_id)
\mathcal{E}create table t_classes (
     classes id int(6) not null auto increment,
     classes_name varchar(50) not null, primary key (classes_id)
);
create table t_student (
     student id int(7) not null auto increment,
```
student name varchar(50) not null, student gender varchar(2) not null, student  $age int(2) not null,$ classes  $id int(6)$  not null, college  $id$  int(6) not null, primary key (student\_id) );

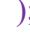

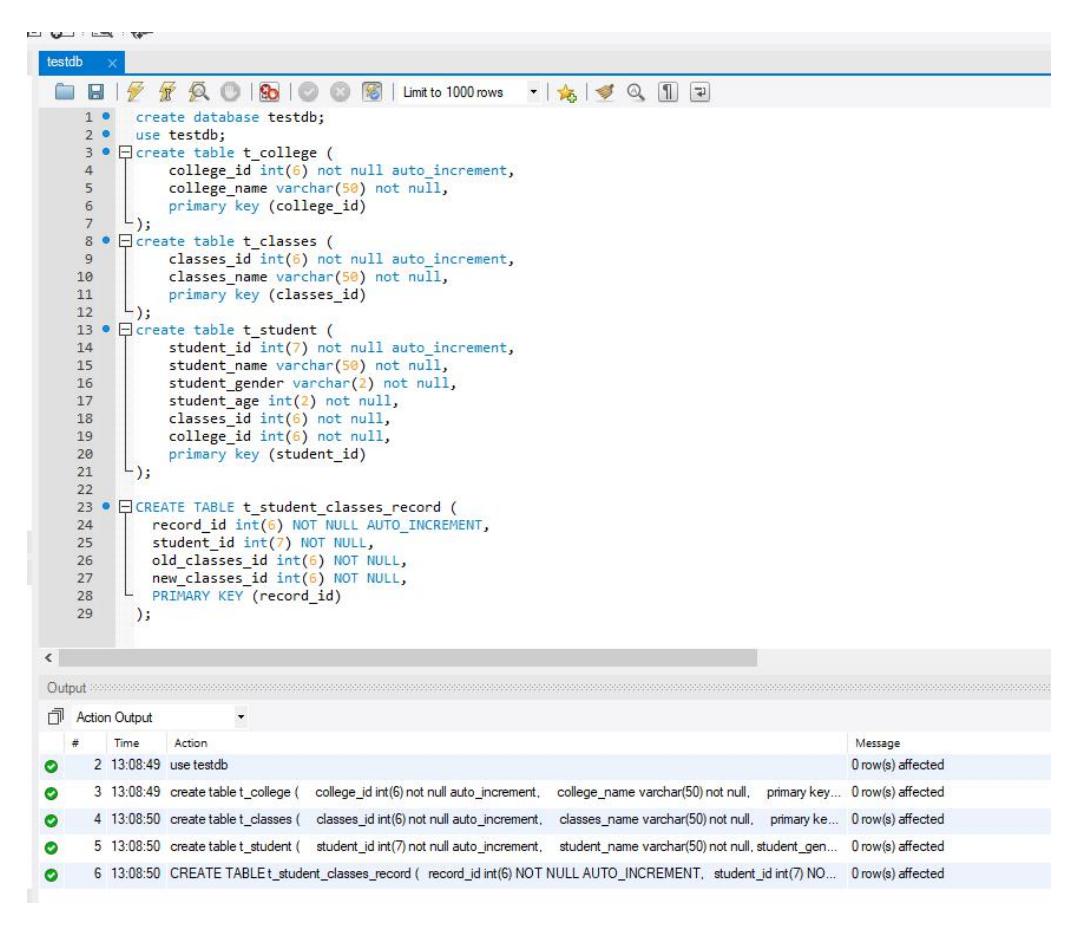

2. 新建一个 Dynamic Web Project, 取名为 springProject, 将 Spring 的基础包、 AOP 相关包、Spring JDBC 包、Spring 事务管理包和 MySQL 的数据库驱动包添 加到 springProject 工程中的 lib 文件夹中,并发布到类路径下,见图 1:

> a aopalliance-1.0.jar aspectjweaver-1.8.10.jar commons-logging-1.2.jar mysql-connector-java-8.0.18.jar spring-aop-4.3.6.RELEASE.jar spring-aspects-4.3.6.RELEASE.jar spring-beans-4.3.6.RELEASE.jar spring-context-4.3.6.RELEASE.jar spring-core-4.3.6.RELEASE.jar spring-expression-4.3.6.RELEASE.jar spring-jdbc-4.3.6.RELEASE.jar spring-tx-4.3.6.RELEASE.jar

#### 图 1. springProject 所需 jar 包

3. 在 src 文件夹中新建 com.my.entity 包,里面有三个类:Classes、College、Student。 三个类分别对应 testdb 数据库中的 t\_classes、t\_college、t\_student 三张表, 每个 类中的私有属性为数据库中对应表格的字段,并添加 setter、getter 方法,修改 toString 方法,具体见如下:

#### **com.my.entity.Classes:**

```
package com.my.entity;
public class Classes {
  private int classes_id;
  private String classes_name;
  ……
  public String toString() {
     return "班级编号: "+classes_id+", 班级名称: "+classes_name;
  }
}
```
#### **com.my.entity.College:**

```
package com.my.entity;
public class College {
  private int college_id;
  private String college_name;
  ……
  public String toString() {
     return "学院编号: "+college_id+", 学院名称: "+college_name;
  }
}
```
**com.my.entity.Student:**

```
package com.my.entity;
public class Student {
   private int student_id;
   private String student_name;
   private String student_gender;
   private int student_age;
   private int classes_id;
   private int college_id;
   ……
   public String toString() {
      return "学生编号: "+student_id+", 学生姓名: "+student_name+", 学生性别: "+student gender+", 学生年龄: "+student age;
   }
}
```
- 4. 在 src 文件夹中新建 applicationContext.xml 文件,创建如下 Spring Bean:
	- ▶ 学院 Bean: 信息学院 (information college) 工程学院 (engineering college)
		- 爱恩学院(aien\_college)

| college id | college_name |  |
|------------|--------------|--|
|            | 100001 信息学院  |  |
|            | 100002 工程学院  |  |
|            | 100003 爱恩学院  |  |

图 2. 学院 Bean

▶ 班级 Bean: 18 计科 1 班~18 计科 3 班 (classes jk1~classesjk3) 18 工业 1 班~18 工业 3 班 (classes\_gy1~classes\_gy3)  $10 - \pm 1$   $10 - \pm 2$  址 (classes\_gs

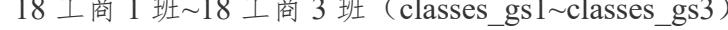

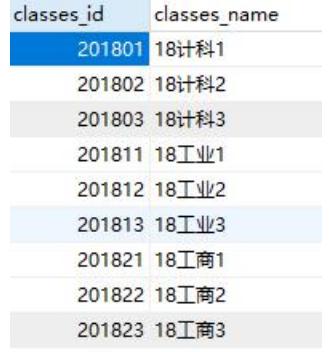

图 3. 班级 Bean

> 学生 Bean: 计科 9 名学生 (student\_jk1~student\_jk9, 每个班 3 人) 工业 9 名学生 (student\_gy1~student\_gy 9, 每个班 3 人) 工商 9 名学生 (student\_gs1~student\_gs9, 每个班 3 人)

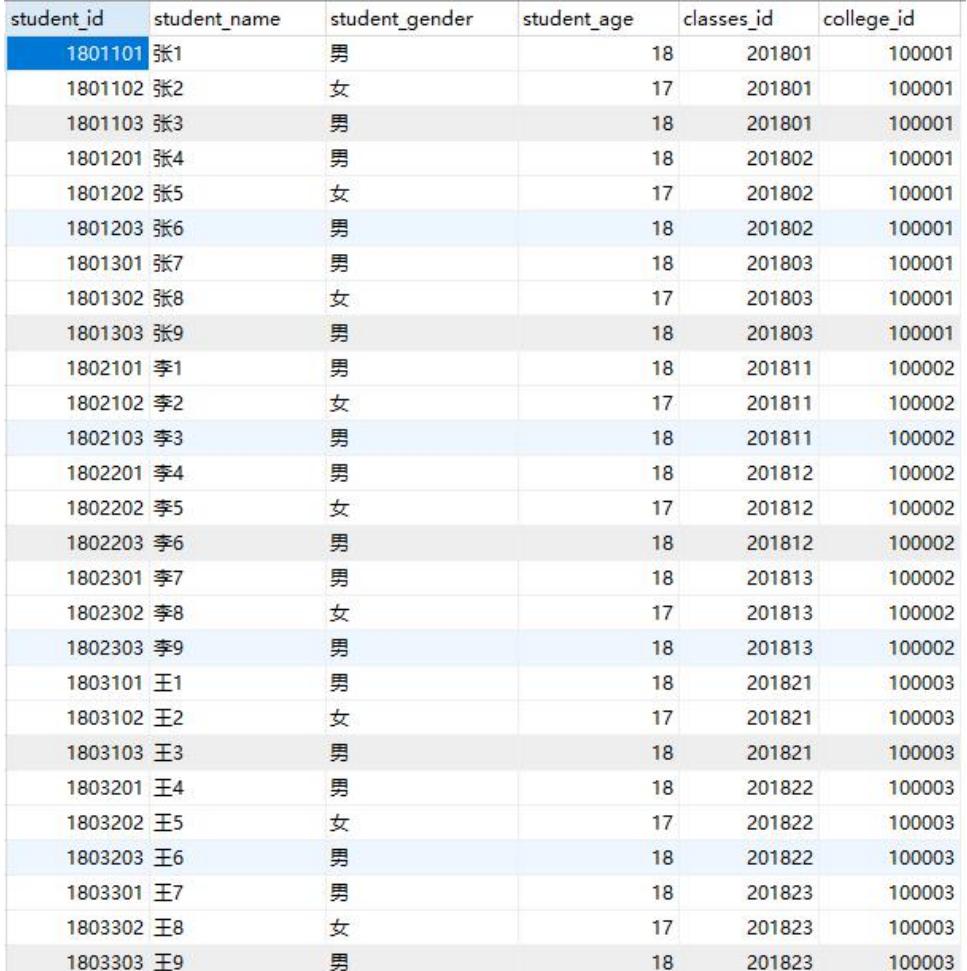

图 4. 学生 Bean

具体信息见附件中 src 文件夹中的 applicationContext.xml 文件。注意 beans 元素中的约束信息的使用。

5. 在 src 文件夹中新建 com.my.dao 包,里面有三个接口:IClassesDao 、 ICollegeDao、IStudentDao,每个接口中都含有 5 个操作数据库对应表的方法(含 添加、修改、删除、查询全部记录、查询单个记录),具体为:

#### **com.my.dao.IClassesDao:**

```
package com.my.dao;
import java.util.List;
import com.my.entity.Classes;
public interface IClassesDao {
   //添加班级
   public int addClasses(Classes classes);
   //修改班级
   public int updateClasses(Classes classes);
   //删除班级
   public int deleteClasses(int classes_id);
   //查找班级表中所有班级信息
   public List<Classes> findAllClasses();
```

```
//查找班级表中对应的classes_id班级信息
  public Classes findClassesById(int classes_id);
}
```
#### **com.my.dao.ICollegeDao:**

```
package com.my.dao;
import java.util.List;
import com.my.entity.College;
public interface ICollegeDao {
   //添加学院
   public int addCollege(College college);
   //修改学院
   public int updateCollege(College college);
   //删除学院
   public int deleteCollege(int college_id);
   //查找学院表中所有学院信息
   public List<College> findAllCollege();
   //查找学院表中对应的college_id学院信息
   public College findCollegeById(int college_id);
}
```
#### **com.my.dao.IStudentDao:**

```
package com.my.dao;
import java.util.List;
import com.my.entity.Student;
public interface IStudentDao {
   //添加学生信息
   public int addStudent(Student student);
   //修改学生信息
   public int updateStudent(Student student);
   //删除学生信息
   public int deleteStudent(int student_id);
   //查找学生表中的所有学生信息
   public List<Student> findAllStudent();
   //查找学生表中对应student_id学生信息
   public Student findStudentById(int student_id);
}
```
6. 在 com.my.dao 包,创建三个接口(IClassesDao、ICollegeDao、IstudentDao) 对应的实现类(ClassesDaoImpl、CollegeDaoImpl、StudentDaoImpl),要求使用 JdbcTemplate, 实现接口中的相应方法。

参考案例:**(**com.my.dao.CollegeDaoImpl**) public class** CollegeDaoImpl **implements** ICollegeDao {

```
private JdbcTemplate jdbcTemplate;
   ……
   @Override
   public int addCollege(College college) {
      String sql = "insert into t college values (?,?)";
      int result = this.jdbcTemplate.update(sql, college.getCollege_id(),
college.getCollege name());
```
**return** result; }

**……**

}

CollegeDaoImpl:

```
D ClassesDaoImpl.java D CollegeDaoImpl.java 8
\frac{29}{430}@Override<br>public int updateCollege(College college) {
 311/Tnser
                                   code
                    //insert_coue<br>String sql = "update t_college set (?,?)";<br>int result = this.jdbcTemplate.update(sql, college.getCollege_id(), college.getCollege_nam<br>return result;
 32<br>33<br>34<br>35<br>35<br>36
            \rightarrow@Override<br>public int deleteCollege(int college_id) {
                    %<br>
//Insert code<br>
String sql = "delete t_college where college_id=?";<br>
int result = this.jdbcTemplate.update(sql, college_id);
                    The result = th
             \mathbf{A}44<br>44<br>45<br>46<br>47<br>48
             @Override<br>public List<College> findAllCollege() {
                    //Insert code<br>String sql = "select * from t_college";<br>List<Gollege> list = (List<Gollege>) jdbcTemplate.queryForObject(sql, College.class);<br>return (List<Gollege>) list;
949<br>50<br>52<br>52<br>53<br>54<br>55
            \overline{\mathbf{r}}@Override<br>public College findCollegeById(int college_id) {<br>//Insert code
                    56<br>57<br>58<br>59<br>59
             \rightarrow60
```
ClassesDaoImpl:

```
D ClassesDaoImpl.java
  \frac{1}{28}29
                @Override
                public int updateClasses(Classes classes) {<br>public int updateClasses(Classes set (?,?)";<br>int result = this.jdbcTemplate.update(sql, classes.getClasses_id(), classes.getClasses_name())
  3831<br>3233<br>34<br>35<br>36<br>37
                        return result:
                \ddot{\ }@Override
               %<br>
public int deleteClasses(int classes_id) {<br>
string sql = "delete t_classes where classes_id=?";<br>
int result = this.jdbcTemplate.update(sql, classes_id);
  -38<br>39<br>39<br>40<br>41<br>42<br>43
                        return result;
                \mathbf{r}enverride
               \overline{\phantom{a}}@Override<br>public Classes findClassesById(int classes_id) {<br>string sql = "select classes_id from t_classes";<br>list<Classes> list = <u>(list<Classes>) jdbcTemplate.queryForObject(sql, Classes.class);</u><br>return (Classes) list;
55<br>56
                        return (Classes) list;
                \overline{\mathbf{r}}\begin{array}{|c|c|c|}\n\hline\n57 \\
58\n\hline\n\end{array}
```
StudentDaoImpl:

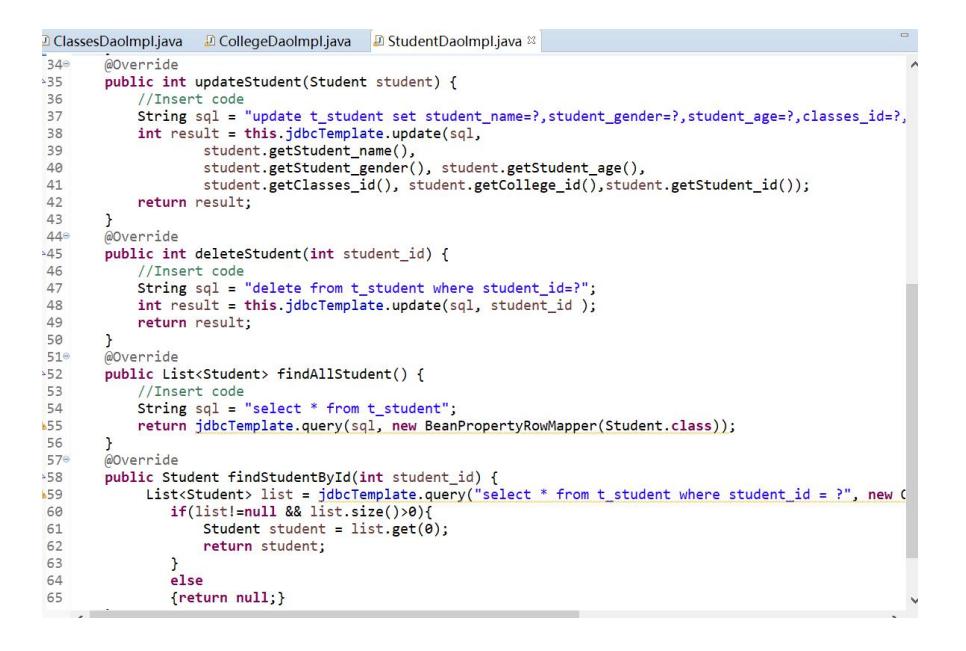

7. 修改 applicationContext.xml 中的内容,添加 Spring JDBC 数据源的配置、JDBC 模板的配置,并定义 IStudentDao 的 Bean、IClassesDao 的 Bean 和 ICollegeDao 的 Bean,完成这三个 Bean 中 JdbcTemplate 的注入。

 $\hat{\mathscr{F}}$ 考:

```
<!--1.配置数据源 -->
……
<bean id="dataSource"
   class="org.springframework.jdbc.datasource.DriverManagerDataSource">
   <!--数据库驱动 -->
   <property name="driverClassName" value="com.mysql.cj.jdbc.Driver" />
   <!--连接数据库的ur1 -->
   <property name="url"
value="jdbc:mysql://localhost:3306/testdb?serverTimezone=UTC" />
   <!--连接数据库的用户名 -->
   <property name="username" value="root" />
   <!--连接数据库的密码 -->
   <property name="password" value="123456" />
</bean>
<!--2.配置JDBC模板 -->
<bean id="jdbcTemplate"
class="org.springframework.jdbc.core.JdbcTemplate">
   <!--默认必须使用数据源 -->
   <property name="dataSource" ref="dataSource" />
</bean>
<!--3.定义id为IStudentDao的Bean -->
<bean id="studentDao" class="com.my.dao.StudentDaoImpl">
   <!--将 jdbcTemplate注入到 IStudentDao实例中 -->
```

```
<property name="jdbcTemplate" ref="jdbcTemplate" />
</bean>
 ……
\textcolor{blue}{\textbf{D}}\text{ClassesDaolmpl.java}\quad \textcolor{blue}{\textbf{D}}\text{CollegeDaolmpl.java}\quad \textcolor{blue}{\textbf{D}}\text{StudentDaolmpl.java}\quad \textcolor{blue}{\textbf{M}}\text{ applicationContext.xml}\approx \textcolor{blue}{\textbf{M}}\text{M}<1---连接数据库的用户名 --><br><property name="username" value="root" /><br></iroperty name="username" value="root" /><br></interaction="password" value="mysqL" />
 313
 314
 315
  316
                   \langle/bean
 317<br>318<br>319<br>320<br>321<br>322<br>323<br>324<br>325
                   <!--2.配置JDBC媒版 --><br><bean id="jdbcTempLate" class="org.springframework.jdbc.core.JdbcTempLate"><br><!--!!!!!必須使用說摄源 --><br></property name="dataSource" ref="dataSource" /><br></bean>
                   <|--3.定义id为IStudentDao的Bean --><br><br />bean id="studentDao" class="com.my.dao.StudentDaoImpl"><br><<|--∛jdbcTemplate注入到IStudentDao突例中--><br></property name="jdbcTemplate" ref="jdbcTemplate" /><br></bean>
 <l--4.定义id为IClassesDao的Bean --><br><bean id="classesDao" class="com.my.dao.ClassesDaoImpl"><br><l--#jdbcTemplate注入列IClassesDao突例中--><br><property name="jdbcTemplate" ref="jdbcTemplate" />
                    </bean>
                   <l--5.定义id为ICollegeDao的Bean --><br><bean id="collegeDao" class="com.my.dao.CollegeDaoImpl"><br><l--将jdbcTemplate注入到ICollegeDao突例中--><br></property name="jdbcTemplate" ref="jdbcTemplate" /><br></bean>
 338^\circ
339
340
341
42
343
343
548
345
349
549
549
549
549
549
549
```
8. 新建 com.my.test 包, 在包中新建 Test 类, 在其中添加一个 main 方法, 完成 下面内容的测试:

- 1) 将图 2-图 4 中的学院、班级、学生 Bean 使用 com.my.dao 中的实现类的 添加方法,分别将其内容添加到 MySQL 数据库中的对应表中(t\_college、 t\_classes, t\_student)
- 2) 使用 com.my.dao 中的实现类中的其他数据库操作方法(修改、删除、查 询),检验这些方法是能能够正常使用。
- 注:也可以使用注解的方式实现。

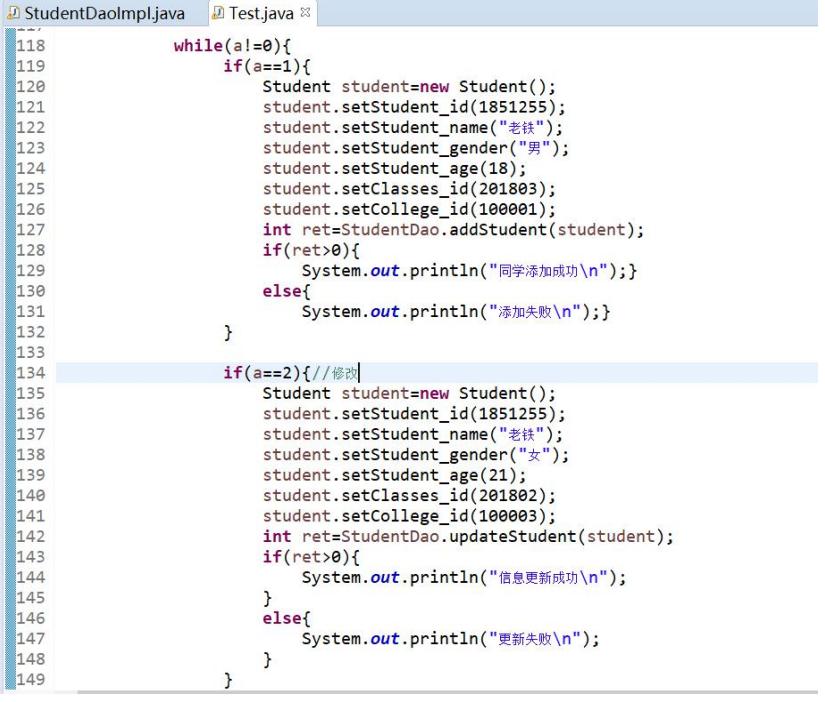

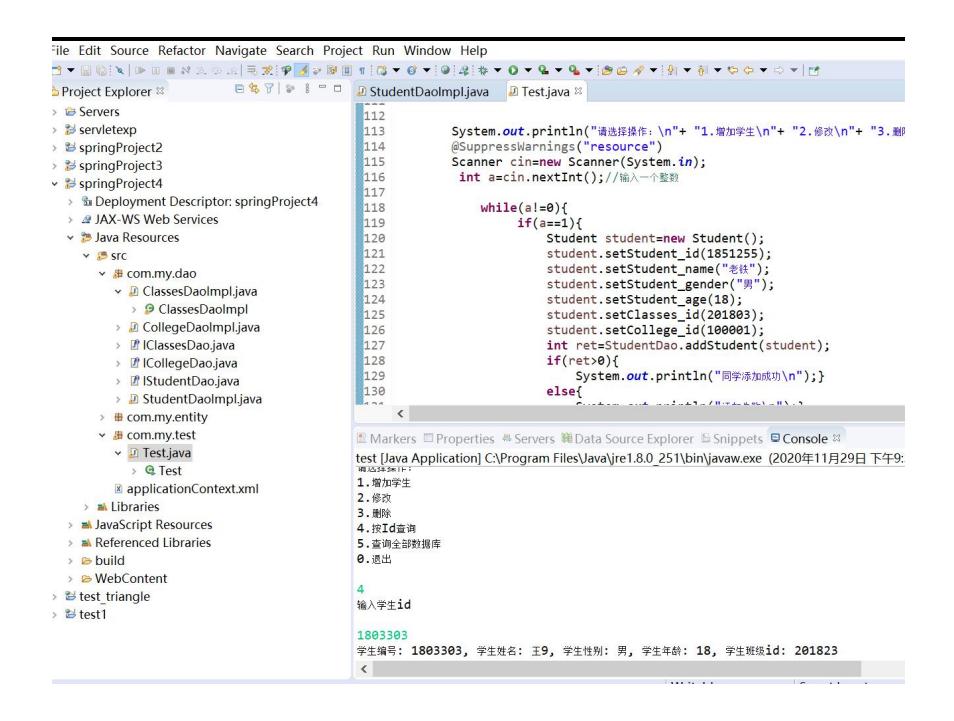

(2)在(1)的基础上,增加一个学生专业分班的操作(假设学生大 三将按照培养方案选定专业选修方向(如计科班学生大三分为硬件班 和软件班;工业班学生大三分为传统 IE 班和现代 IE 班;工商班分为 企业管理班和财务管理班等;)),同时记录学生专业分班前后的班 级信息。

参考步骤:

1. 创建一张学生专业分班记录表(t student classes record), 具体 sql 语句见如 下:

> CREATE TABLE t\_student\_classes\_record ( record id int(6) NOT NULL AUTO\_INCREMENT, student id int(7) NOT NULL, old\_classes\_id int(6) NOT NULL, new classes id int(6) NOT NULL, PRIMARY KEY (record\_id) );

- 
- 2. 在 IStudentDao 接口中添加分班方法:

//学生分班

**public int** divsionOfClasses(**int** student\_id, String new classes name);

该方法中有以下 5 步具体操作:

- 1) 根据 student\_id 获取学生信息
- 2) 获取学生的原班级信息
- 3) 获取学生的新班级信息(如果 t\_classes 表中没有新班级信息则添加后获取)
- 4) 将 学 生 的 新 、 老 班 级 信 息 加 入 学 生 专 业 分 班 记 录 表 (t\_student\_classes\_record) 中
- 5) 修改学生表中的 classes\_id, 改为新班级的 classes\_id;

3. 在分班方法中的 5 个步骤应该是作为一个事务提交的(即学生的分班信息应 该在分班专业表和学生表以及班级表是一致的),所以这里要使用 AOP 方式添 加一个 Spring 的事务管理。在 applicationContext.xml 文件中,定义事务管理器、 编写通知,编写 aop,具体见如下:

```
<!-- 事务管理器,依赖于数据源 -->
<bean id="transactionManager"
class="org.springframework.jdbc.datasource.DataSourceTransactionManager">
   <property name="dataSource" ref="dataSource"/>
</bean>
<!-- 编写通知:对事务进行增强(通知),需要编写对切入点和具体执行事务细节 -->
<tx:advice id="txAdvice" transaction-manager="transactionManager">
    <tx:attributes>
       <tx:method name="*" propagation="REQUIRED" isolation="DEFAULT"
read-only="false"/>
   </tx:attributes>
</tx:advice>
<!-- 编写aop,让spring自动对目标生成代理,需要使用AspectJ的表达式 -->
<aop:config>
   <!--切入点 -->
   <aop:pointcut expression="execution(* com.my.dao.*.*(..))" id="txPointCut" />
    <!--切面 -->
    <aop:advisor advice-ref="txAdvice" pointcut-ref="txPointCut"/>
</aop:config>
```
4. 在 Test 类中的 main 方法中,添加一个对分班方法的测试,验证一下基于 AOP 的事务管理是否起作用。

参考:可以在分班方法的第 4、5 步之间添加:

//用于检测基于AOP的事务管理是否生效  $// int i=1/0;$ 

注:也可以使用注解的方式实现。

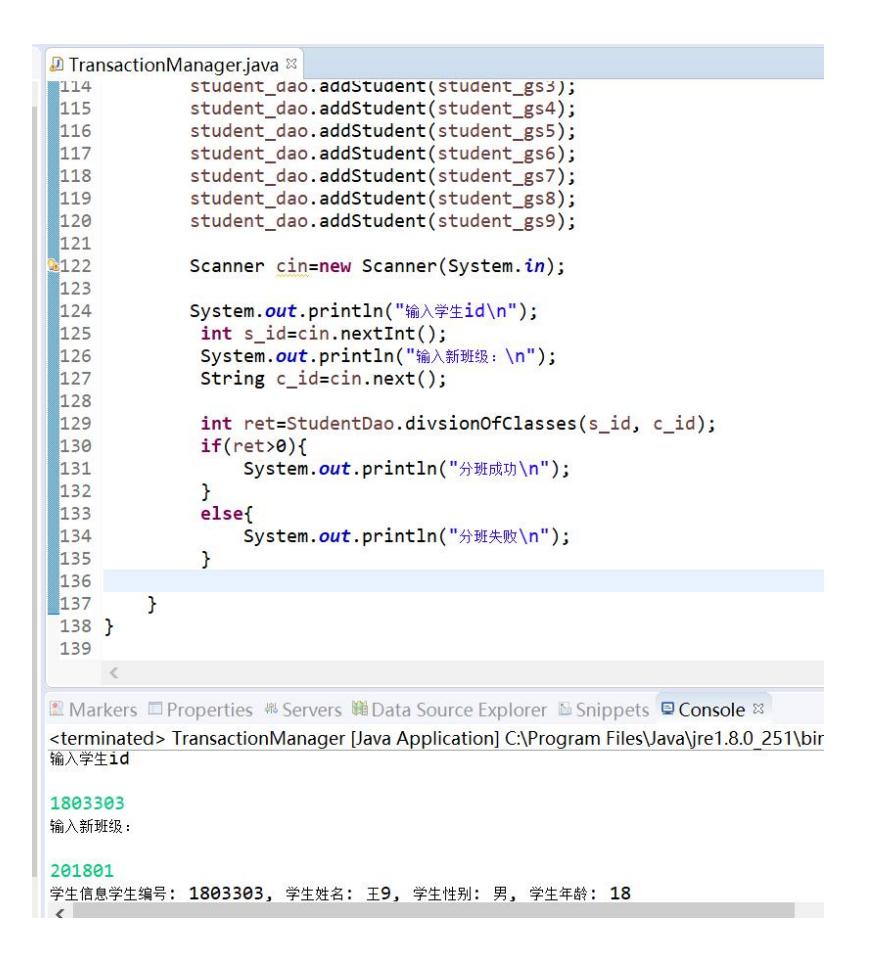

## 四、实验报告要求:

实验报告模板如下(见附件1信息学院实验报告模板):

## 实验五 Mybatis 实验

## 一、实验目标

- 掌握 MyBatis 原理与工作流程
- 学会搭建 MyBatis 开发环境
- 学会使用工具类简化 MyBatis 的开发
- 掌握 MyBatis 配置文件和映射文件的方法
- 理解结果映射
- 掌握在 MyBatis 中添加增删改查的操作
- 掌握动态查询的方法
- 掌握一对一、一对多、多对一、多对多查询的方法

#### 二、实验环境

- 1、Java、MySQL、Spring、MyBatis 等。
- 2、Eclipse 集成开发环境

# 三、实验内容

1、在 MySQL 中创建表 1 所示的商品数据表 goods,在 Eclipse 中创 建一个 MyBatis 项目,查询出全部商品。

| 商品编号 | 商品名称        | 商品单价    | 商品数量       |
|------|-------------|---------|------------|
| (id) | (goodsname) | (price) | (quantity) |
|      | 电视机         | 5000    | 100        |
|      | 电冰箱         | 4000    | 200        |
| 3    | 空调          | 3000    | 300        |
| 4    | 洗衣机         | 3500    | 400        |

表 1 商品数据表 goods

解题思路:

(1) 在 MySQL 中创建 goods 表,并插入表 1 中的数据;

(2) 新建动态 Web 工程,添加 MyBatis 所需的 jar 包,并发布到类路径下;

 $\blacksquare$  ant-1.9.6.jar ant-launcher-1.9.6.jar  $\blacksquare$  asm-5.1.jar  $\Box$  cglib-3.2.4.jar commons-logging-1.2.jar javassist-3.21.0-GA.jar log4j-1.2.17.jar log4j-api-2.3.jar log4j-core-2.3.jar mybatis-3.4.2.jar mysql-connector-java-8.0.18.jar ognl-3.1.12.jar slf4j-api-1.7.22.jar slf4j-log4j12-1.7.22.jar

图 1. MyBatis 所需 jar 包

(3) 在 src 文件夹中创建 log4j.properties 和 jdbc.properties,分别添加如下内 **容: 2008 - 2008 - 2008 - 2008 - 2008 - 2008 - 2008 - 2008 - 2008 - 2008 - 2008 - 2008 - 2008 - 2008 - 2008 - 20** 

log4j.properties:

# Global logging configuration log4j.rootLogger=ERROR, stdout # MyBatis logging configuration... log4j.logger.com.ssm=TRACE # Console output... log4j.appender.stdout=org.apache.log4j.ConsoleAppender log4j.appender.stdout.layout=org.apache.log4j.PatternLayout log4j.appender.stdout.layout.ConversionPattern=%5p [%t] - %m%n

jdbc.properties:(需根据数据库修改下列信息)

```
jdbc.driver=com.mysql.cj.jdbc.Driver
jdbc.url=jdbc:mysql://localhost:3306/db_mybatis?serverTimezon
e=UTC
jdbc.username=root
jdbc.password=123456
```
- (4) 在 src 文件夹中创建 mybatis-config.xml 文件,添加相关内容;
- (5) 在 src 文件夹中创建 com.ssm.utils 包,并在其中添加 MyBatisUtil.java, 添加如下内容:

```
package com.ssm.utils;
import java.io.Reader;
import org.apache.ibatis.io.Resources;
import org.apache.ibatis.session.SqlSession;
import org.apache.ibatis.session.SqlSessionFactory;
import org.apache.ibatis.session.SqlSessionFactoryBuilder;
public class MyBatisUtil {
    private MyBatisUtil() {}
    private static final String RESOURCE = "mybatis-config.xml";
```

```
private static SqlSessionFactory sqlSessionFactory = null;
    private static ThreadLocal<SqlSession> threadLocal = new ThreadLocal<SqlSession>();
    static {
        Reader reader = null;
        try {
            reader = Resources.getResourceAsReader(RESOURCE);
            SqlSessionFactoryBuilder builder = new SqlSessionFactoryBuilder();
            sqlSessionFactory = builder.build(reader);
        } catch (Exception e1) {
            e1.printStackTrace();
            throw new ExceptionInInitializerError("初始化MyBatis失败,请检查配置文件或数据
库");
        }
    }
    public static SqlSessionFactory getSqlSessionFactory() {
        return sqlSessionFactory;
    }
    //获取SqlSession对象
    public static SqlSession getSession() {
        SqlSession session = threadLocal.get();
        if(session==null) {
            session = (sqlSessionFactory != null)?sqlSessionFactory.openSession():null;
            threadLocal.set(session);
        }
        return session;
    }
    //关闭SqlSession对象
    public static void closeSession() {
        SqlSession session = (SqlSession)threadLocal.get();
        threadLocal.set(null);
        if(session!=null) {
            session.close();
        }
    }
}
(6) 在 src 中新建 com.ssm.entity 包,并添加一个商品类 Goods(与 goods 表
    对应);
```
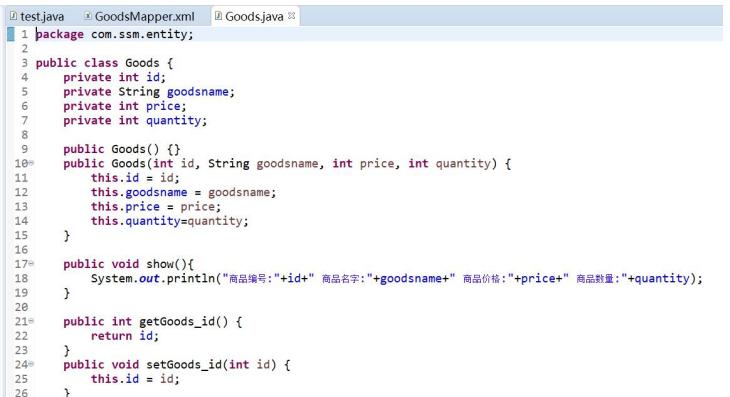

(7) 在 src 中新建 com.ssm.mapper 包,并添加一个 GoodsMapper.xml 映射文 件,将其添加到 mybatis-config.xml 文件中;

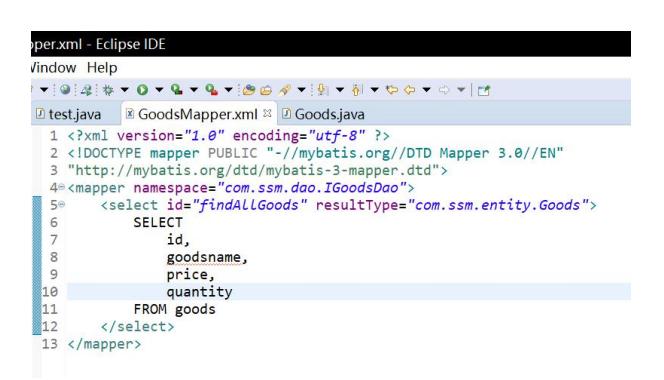

(8) 在 src 中新建 com.ssm.dao 包,并添加一个 IGoodsDao 接口和实现类 GoodsDaoImpl;

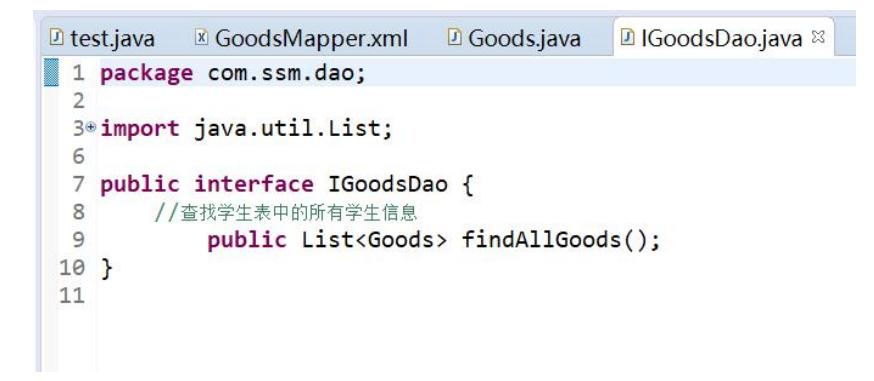

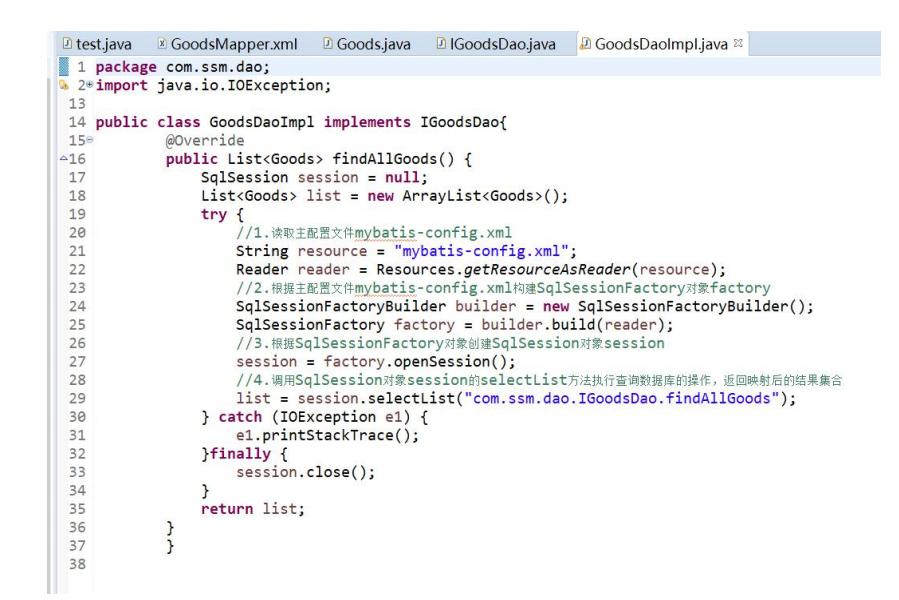

(9) 在 src 中新建 com.ssm.test 包,并添加一个 Test 测试类,实现对 goods 表中所有商品的查询。

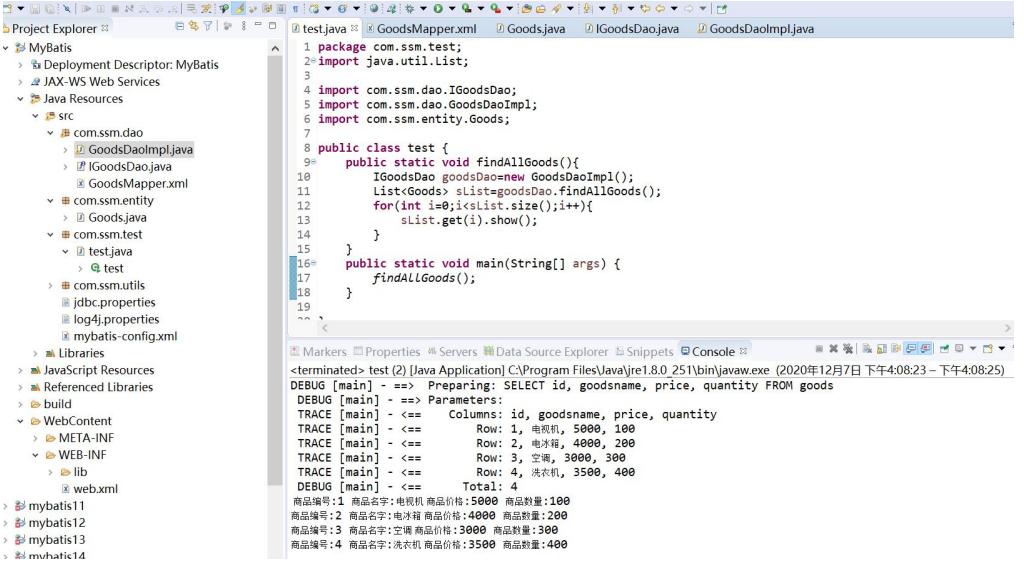

2、在第 1 题的基础上,实现按 ID 号查询商品;添加一个新商品;按 ID 号删除一个商品;按商品名称模糊查询商品;动态查询:多个条 件为"商品名称、价格、数量组合"。

按 ID 号查询商品

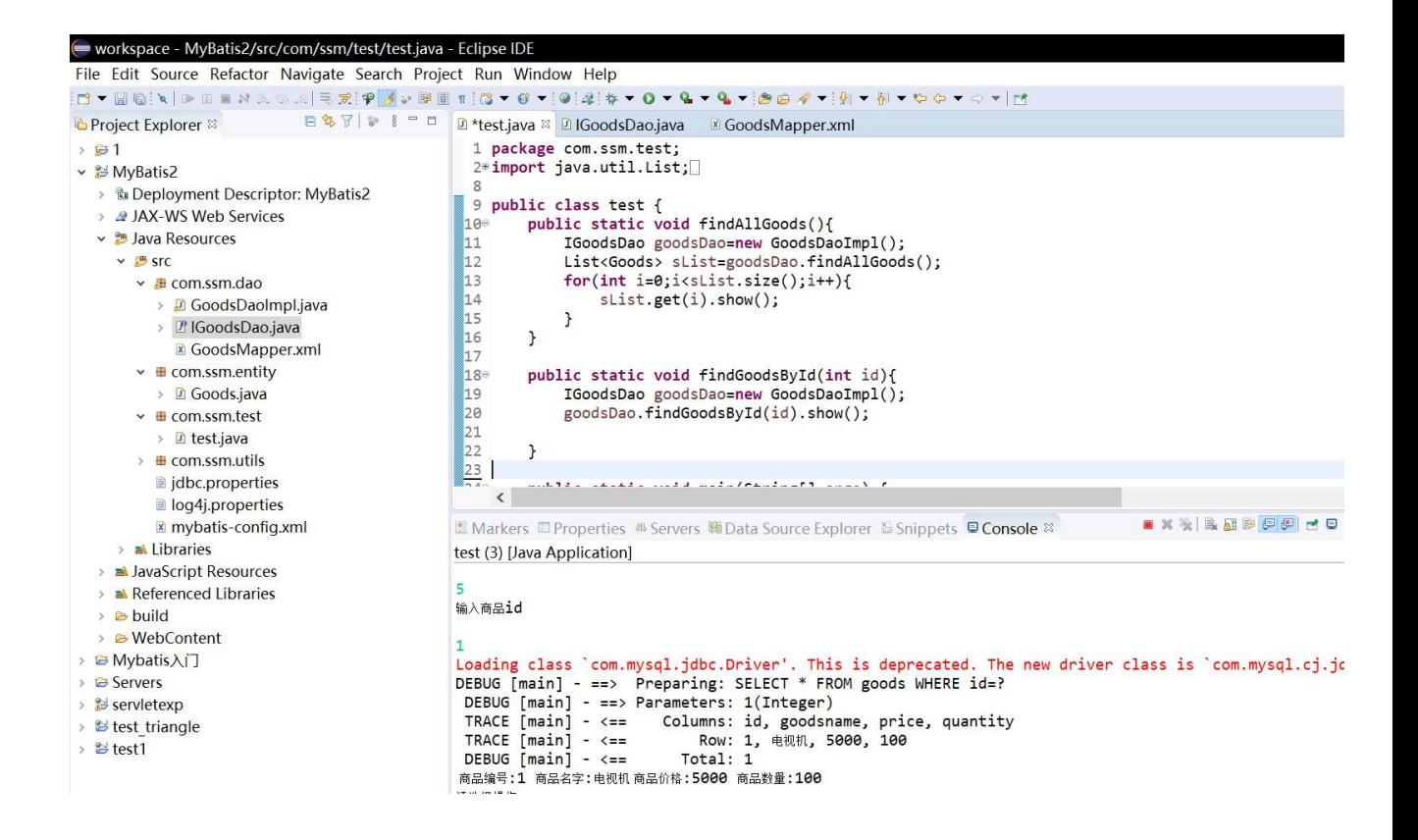

添加一个新商品

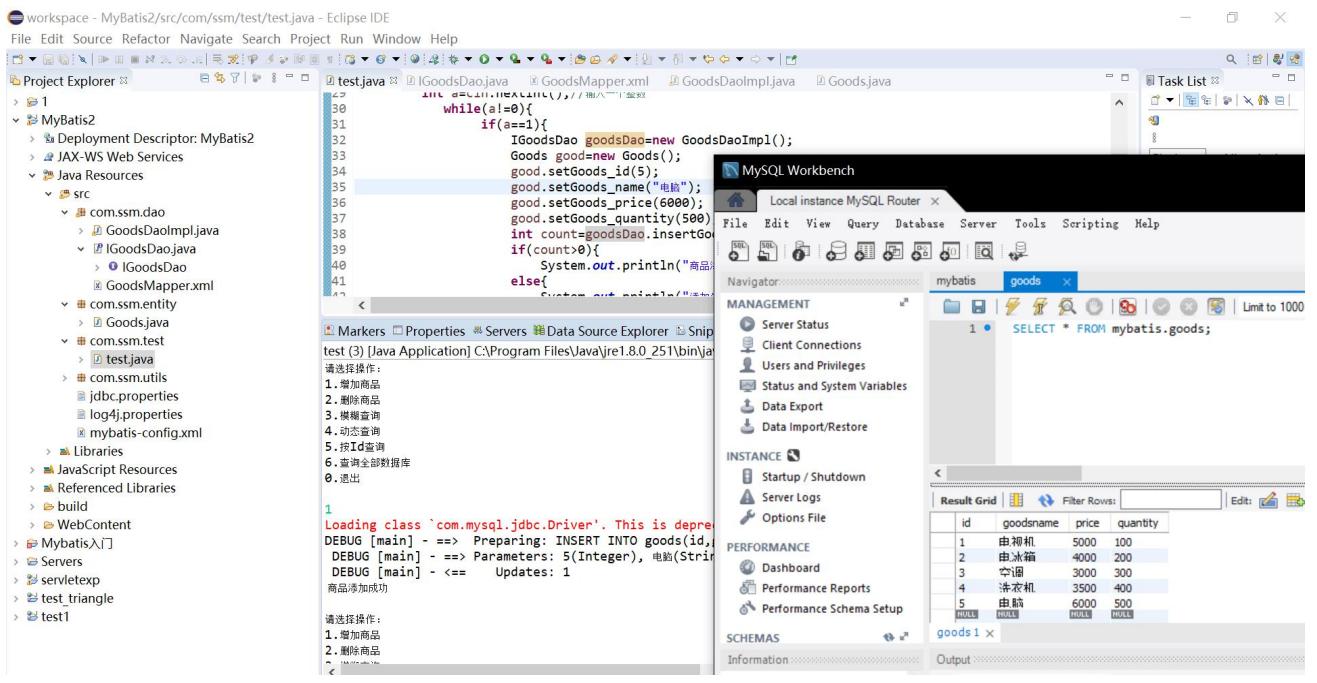

按 ID 号删除一个商品

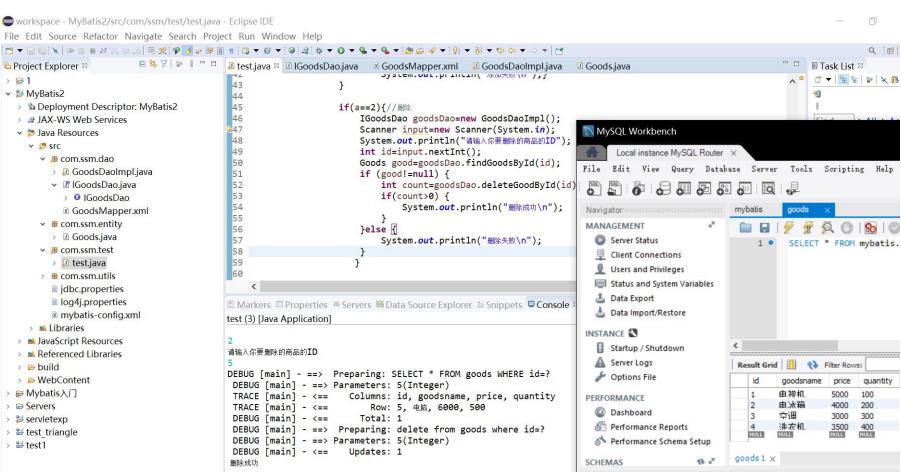

# 按商品名称模糊查询商品

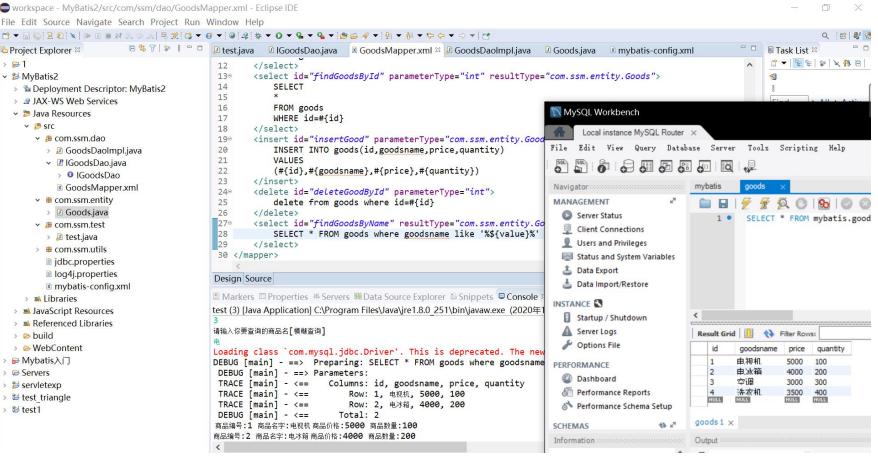

# 动态查询: 多个条件为"商品名称、价格、数量组合"

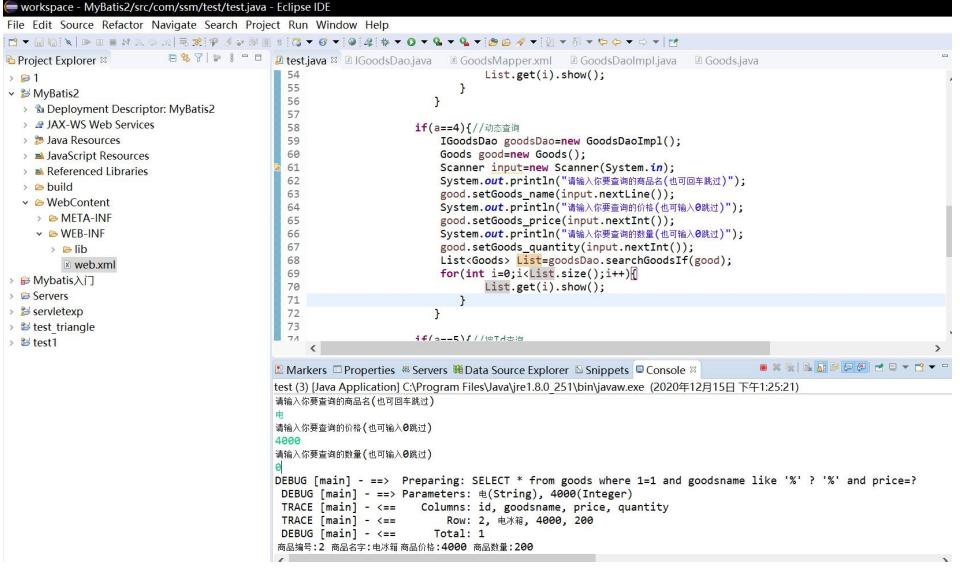

3、修改第 1 题中的商品表,再添加一列:商品类别。(商品表的内 容见表 2)

表 2 商品数据表 goods

| 商品编号<br>(id) | 商品名称<br>(goodsname) | 商品单价<br>(price) | 商品数量<br>(quantity) | 商品类别<br>(typeid) |
|--------------|---------------------|-----------------|--------------------|------------------|
|              | 电视机                 | 5000            | 100                |                  |
| ∼            | 电冰箱                 | 4000            | 200                | ◠<br>∠           |
|              | 空调                  | 3000            | 300                | $\sim$<br>∠      |
|              | 洗衣机                 | 3500            | 400                |                  |

#### 再建一个商品类别表,见表 3。

表 3 商品类别表

| 商品类别编号(tid) | 商品类别名称 |
|-------------|--------|
|             | 黑色家电   |
|             | 白色家电   |

#### 要求:  $\frac{1}{2}$

(1)查询商品表时同时输出其类别名称(多对一/一对一)

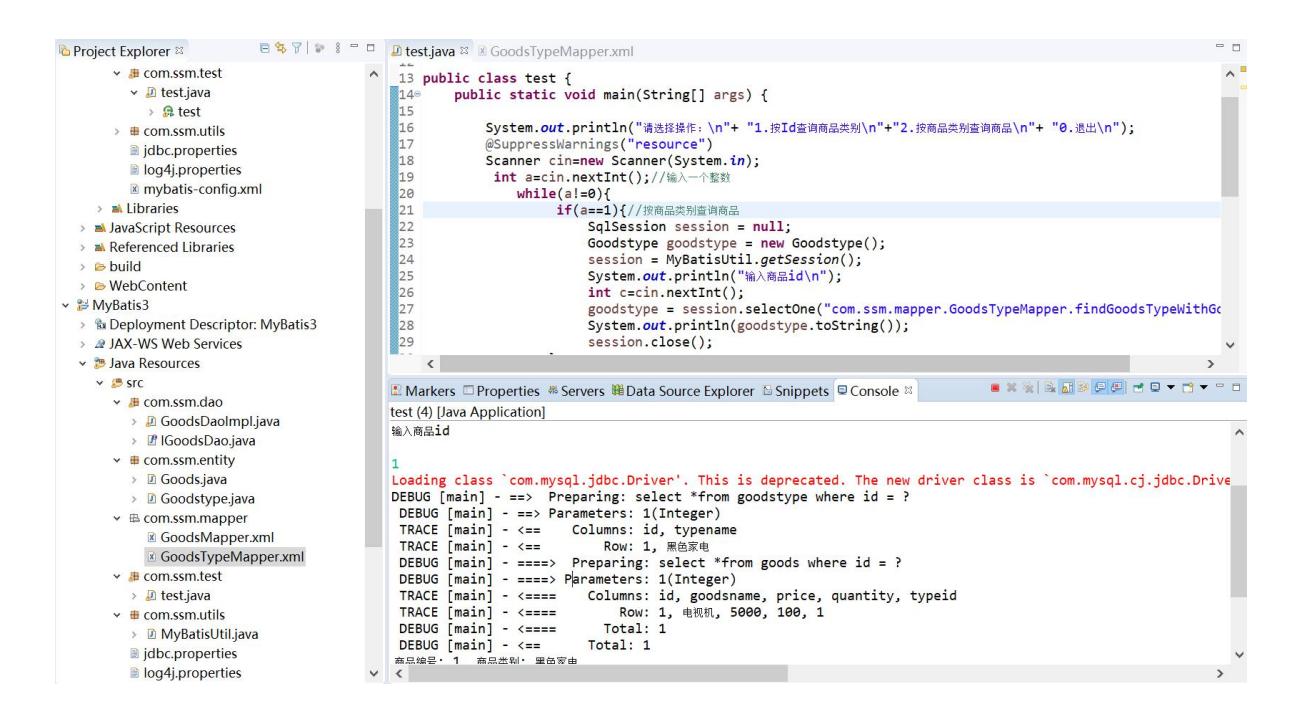

(2)查询商品类别表时同时输出其商品集合(一对多)

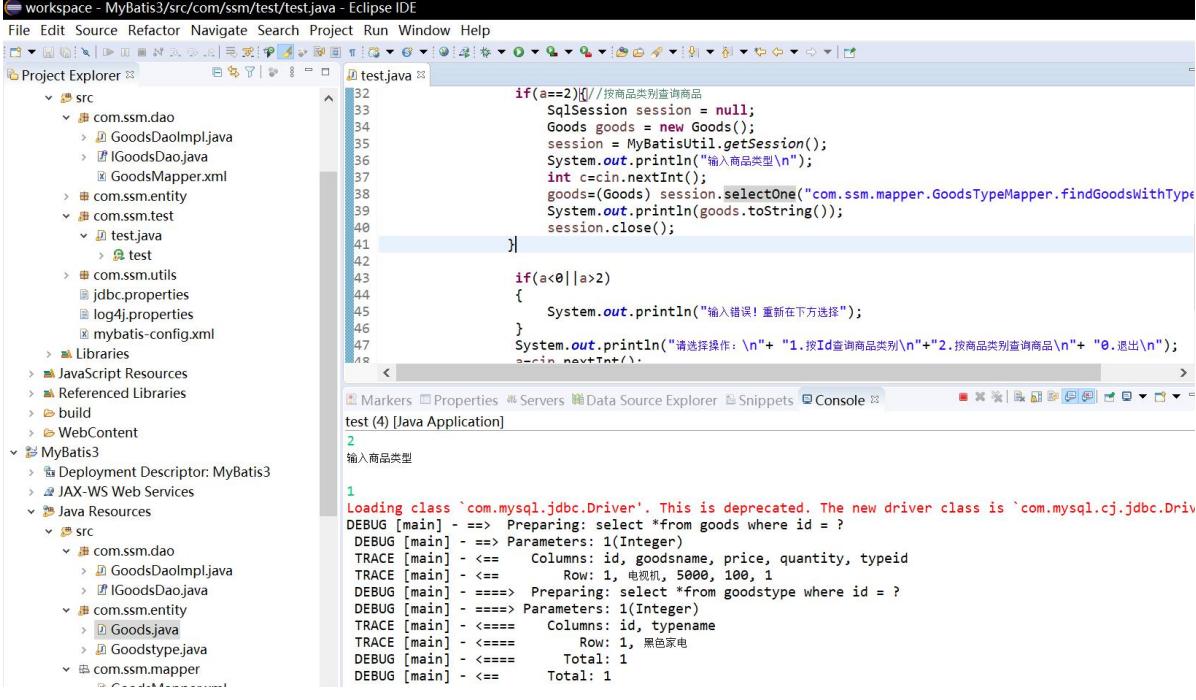

4、在第 3 题的基础上,创建一个订单表和订单明细表,这里商品表 与订单表的关系是多对多的关系,见表 4 和表 5。

#### 表 4 订单表

| 订单编号 orderid | 订购单位 buyer | 交货日期            |
|--------------|------------|-----------------|
|              | 公司 A       | $2020 - 10 - 1$ |
|              | 公司 B       | $2020 - 10 - 2$ |
|              | 公司 C/      | $2020 - 10 - 3$ |
|              | 公司 D       | $2020 - 10 - 4$ |

表 5 订单明细表

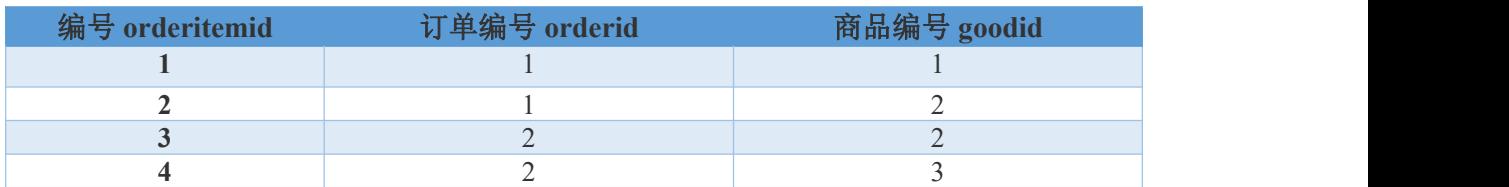

# 要求:

(1)查询 1 号订单有哪些商品。

```
\boxed{\text{\textcircled{\tiny 2}}\text{\textcircled{\tiny 1}}\text{\textcircled{\tiny 1}}\text{\textcircled{\tiny 2}}\text{\textcircled{\tiny 2}}\text{\textcircled{\tiny 2}}\text{\textcircled{\tiny 2}}\text{\textcircled{\tiny 2}}\text{\textcircled{\tiny 2}}\text{\textcircled{\tiny 2}}\text{\textcircled{\tiny 2}}\text{\textcircled{\tiny 2}}\text{\textcircled{\tiny 3}}\text{\textcircled{\tiny 3}}\text{\textcircled{\tiny 4}}\text{\textcircled{\tiny 2}}\text{\textcircled{\tiny 2}}\text{\textcircled{\tiny 1}}\text{\textcircled{\tiny 2}}\text{\textcircled{\tiny Social University of Maryland Margins (Maryland Margins 1990)<br>1 < Numl version="1.0" encoding="UTF-8"?><br>2 < Numl version="1.0" encoding="UTF-8"?><br>2 < Numl version="1.0" (Numl Margins 1991)<br>3 "http://mybatis.org/dtd/mybatis
       \overline{A}50
                        <mapper namespace="GoodsMapper.OrderMapper">
                       rac{6}{7}\frac{8}{9}</select>
  \begin{array}{c}\n10 \\
11\n\end{array}<resultMap type="com.ssm.entity.Order" id="OrderWithGoodsresult"><br><id property="id" column="id"/><br><result property="buyer" column="buyer"/><br><result property="buyer" column="data"/><br><
  \begin{array}{c} 12 \\ 13 \end{array}\frac{14}{15}Ë
                        |<br><collection property="goods" column="orderid" ofType="com.ssm.entity.Goods"<br>select="GoodsMapper.goodsMapper.findGoodById">
  \begin{array}{c}\n 17 \\
 \hline\n 17 \\
 18\n \end{array}</collection>
    19
                        </resultMap>
   20
                        </mapper>
```

```
1 \leq \frac{2}{\text{nm}} version="1.0" encoding="UTF-8"?>
   2 <!DOCTYPE mapper PUBLIC "-//mybatis.org//DTD Mapper 3.0//EN"<br>3    "http://mybatis.org/dtd/mybatis-3-mapper.dtd">
    4% <mapper namespace="GoodsMapper.goodsMapper">
   50<!-- 根据用户编号获取用户信息
   \epsilon<select id="findGoodById" parameterType="Integer" resultMap="GoodsResultMap"><br>select * from goods2 where id in(select goodid from orderDetail where orderid=#{id})
\begin{bmatrix} 7\degree \\ 8 \\ 9 \end{bmatrix}</select>
             <rs>ultMap type="com.ssm.entity.Goods" id="GoodsResultMap">
  10<sup>°</sup>substitute vype-tom.ssm.ent.us, cool<br>
xid property="id" column="id" /><br>
xresult property="goodsname" column="goodsname" /><br>
xresult property="price" column="price" />
  11121314<result property="quantity" column="quantity" />
            </resultMap>
  15
 16 </mapper>
\boxed{\textit{D} * \text{Goods} \text{ToTypeTest.java}} \otimes \text{OrderMapper.xml} \qquad \text{A goodsMapper.xml} \qquad \text{D Order.java}1 package com.ssm.test;
& 3® import java.io.IOException:
 7,5
```

```
15<br>
\frac{16}{17} public class GoodsToTypeTest {<br>
public class GoodsToTypeTest {<br>
\frac{17}{17} public static void main(String[] args) throws IOException {<br>
\frac{17}{17} public static void main(String[] args) throws IOExceptio
\begin{array}{c} 24 \\ 25 \\ 26 \\ 27 \\ 28 \end{array}
```
 $\mathbb{R}\times\mathbb{Z}\times\mathbb{R}$ Markers **Departies # Servers # Data Source Explorer** & Snippets **@ Problems @ Console** & - cterminated> GoodsToTypeTest(2) [Java Application] Dx]dkbinjavaw.exe (2020年12月6日下午6:23:17)<br>- 订单[订单号: 0, 买家: 公司A, 日期: 2020-10-1, 购买商品: [Goods [id=1, goodsname='电视机, price=5000, quantity=100], Goods [id=2, good:

# (2)查询在哪些订单里有 2 号商品。

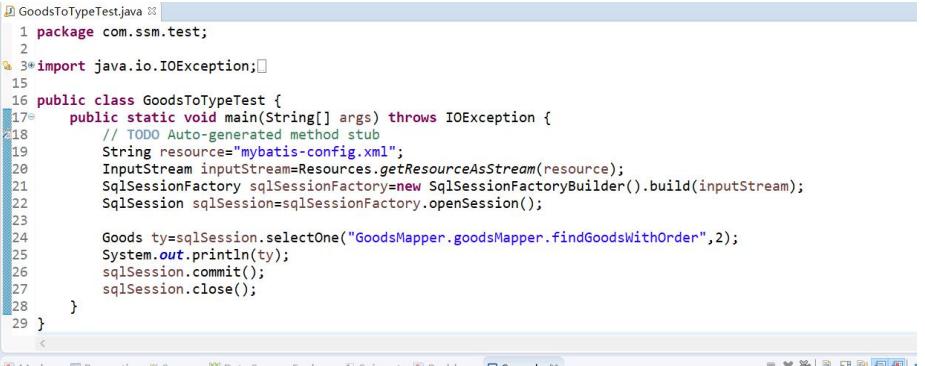

<terminated> GoodsToTypeTest (3) [Java Application] D:\jdk\bin\javaw.exe (2020年12月6日 下午7:12:33) (Goods [id=2, goodshame=电洋箱, price=4000, quantity=200, order=[订单][订单号: 1, 买家: 公司A, 日期: 2020-10-1], 订单[订单号: 2,

# 四、实验报告要求:

实验报告模板如下(见附件1信息学院实验报告模板):

## 实验六 Spring MVC 实验

## 一、实验目标

- 掌握 Spring MVC 框架的搭建
- 掌握 Spring MVC 的注解
- 掌握 Spring MVC 数据绑定的使用
- 理解 Spring MVC 的拦截器原理及作用

#### 二、实验环境

1、Java、MySQL、Spring、MyBatis、Spring MVC 等。

2、Eclipse 集成开发环境

### 三、实验内容

1、搭建 Spring MVC 环境,在前端页面输出欢迎页面"欢迎进入 Spring MVC 的学习与使用!"(要求使用配置式和注解式分别实现)。

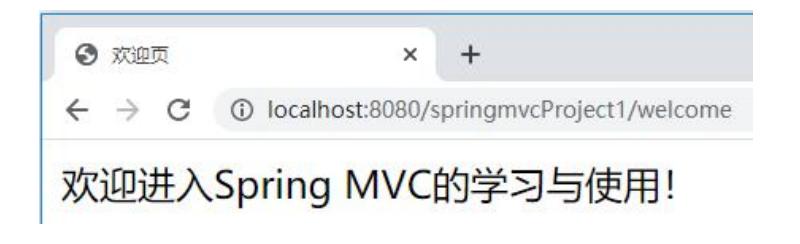

#### 配置式

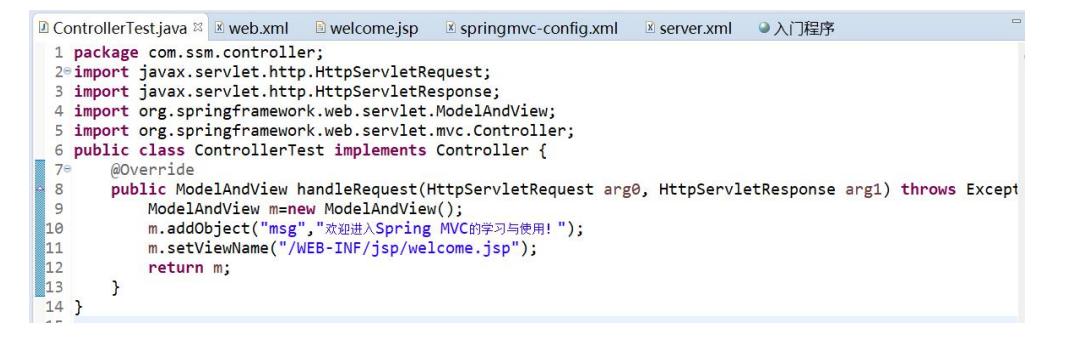

```
1 \leq ? \times m1 version="1.0" encoding="UTF-8"?>
 2<sup>e</sup> <beans xmlns="http://www.springframework.org/schema/beans"
      xmlns:xsi="http://www.w3.org/2001/XMLSchema-instance
      xsi:schemaLocation="http://www.springframework.org/schema/beans
 \Delta\overline{a}http://www.springframework.org/schema/beans/spring-beans-4.3.xsd">6
       <bean name="/controllerTest" class="com.ssm.controller.ControllerTest" />
      <!--处理器映射,将处理器Handle的name作为<u>url</u>进行查找 --><br><bean class="org.springframework.web.servlet.handler.BeanNameUrlHandlerMapping" />
 8
 \overline{9}10
       <!--处理器适配器,配置对处理器中handleRequest()方法的调用
      1112<!-- 视图解析器 --
 13<bean class="org.springframework.web.servlet.view.InternalResourceViewResolver" />
14 </beans>
```

```
workspace - http://localhost:8080/ - Eclipse IDE
File Edit Navigate Search Project Run Window Help
;d▼GQ{N||DEBM&⊙.a||元双;@▼@▼{@{#{<mark>\*O▼@▼@</mark>▼{@@@▼{@∀@\*\@
G Project Explorer ※ 日 等 マーマ 回 ControllerTest.java E web.xml E welcome.jsp E springmvc-config.xml E server.xml ●入门程序 ※
\rightarrow \approx chapter 11
                                              o o e e → http://localhost:8080/controllerTest
  \Rightarrow chapter 11 2
\ddot{\phantom{1}}欢迎进入Spring MVC的学习与使用!
 \sim \blacksquare Servers
  De Tomcat v9.0 Server at localhost-config
       catalina.policy
       catalina.properties
       E context yml
       x server.xml
       M tomcat-user
注解式
```

```
1 package com.ssm.controller;
  2*import javax.servlet.http.HttpServletRequest;
8 @Controller
  9 @RequestMapping(value = "/controll")
9 @exequestexperimity variate = /controli<br>10 public class ControllerTest {<br>11⊖ @RequestMapping(value = "/annotationController")
        public String handleRequest(HttpServletRequest arg0, HttpServletResponse arg1, Model model) throws
1213
             model.addAttribute("msg", "欢迎进入Spring MVC的学习与使用!");
 \overline{14}return "welcome";
\overline{15}\mathcal{P}16}
17
```
*a* ControllerTest.java **a** web.xml **a** springmvc-config.xml <sup>88</sup>

```
1 <? xml version="1.0" encoding="UTF-8"?>
  28<br/>beans xmlns="http://www.springframework.org/schema/beans'<br>3 xmlns:xsi="http://www.w3.org/2001/XMLSchema-instance"
          xmlns:context="http://www.springframework.org/schema/context"
          xsi:schemaLocation="http://www.springframework.org/schema/beans
  \overline{5}6
               http://www.springframework.org/schema/beans/spring-beans-4.3.xsd
               http://www.springframework.org/schema/context<br>http://www.springframework.org/schema/context<br>http://www.springframework.org/schema/context/spring-context-4.3.xsd">
  \overline{7}8
  \overline{9}<! -- 指定需要扫描的包 -
 10
          <context:component-scan base-package="com.ssm.controller" />
 11<1 -- 定义视图解析器 --
          <bean id="viewResoLer"
 12eclass="org.springframework.web.servlet.view.InternalResourceViewResolver">
 1314
               <!-- 设置前缀 -
               <property name="prefix" value="/WEB-INF/jsp/" />
 15
               <1 -- 设置后缀 --
 16
 17<property name="suffix" value=".jsp" />
          </bean>
 18
 19 \times /beans
```

```
₩orkspace - http://localhost:8080/SpringMVC1_2/ - Eclipse IDE
```

```
File Edit Navigate Search Project Run Window Help
<mark>も</mark>Project Explorer ¤ 日もア | ● 8 回 D ControllerTest.java ●入门程序 ¤
\rightarrow \frac{1}{2} chapter 11
                                        c c a A v http://localhost:8080/SpringMVC1_2/controll/annotationController
→ a chapter11_2
                                         欢迎进入Spring MVC的学习与使用!
\vee & Servers
  > a Tomcat v9.0 Server at localhost-config
\rightarrow \approx servictexp
V → SpringMVC1_2
  > the Deployment Descriptor: SpringMVC1 2
  > 2 JAX-WS Web Services
```
2、在 1 的基础上,完成 View 与 Controller 之间的参数传递,在用 户界面(index.jsp)提供输入的 inputText 框中,输入用户编码, 如下图所示。

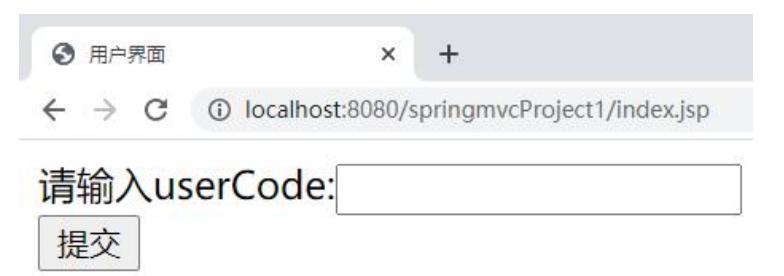

输 入 编 码 后 单 击 " 提 交 " 按 钮 , 跳 转 到 如 下 图 所 示 界 面 (WEB-INF/jsp/success.jsp),在该界面输出上一界面中输入并提 交的用户编码。

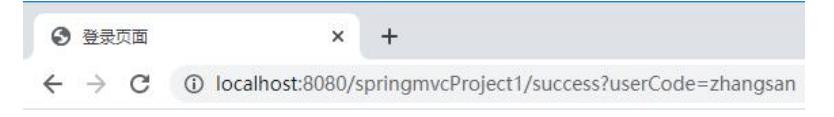

#### userCode: zhangsan

```
■ index.jsp ※ ■ success.jsp ■ ControllerTest.java ● 登录界面
  1 <%@ page language="java" contentType="text/html; charset=UTF-8"<br>2 pageEncoding="UTF-8"%><br>3 <!DOCTYPE html PUBLIC "-//W3C//DTD HTML 4.01 Transitional//EN" "http://www.w3.org/TR/html4/loose.dtd"
  40 <html>
  5<sup>e</sup> <head>
  6 <meta http-equiv="Content-Type" content="text/html; charset=UTF-8">
  7 <title>用户界面</title>
   8 \times / head900 cbody
 10% <form action="${pageContext.request.contextPath}/tosuccess" method="post">
 11 请输入Usercode:<input type="text" name="usercode"
120<%13
            String usercode = request.getParameter("usercode");
\overline{\overline{114}}15 \%1617 <input type="submit" value="##"/>
 18 \times / \text{form}19 \left\langle \text{body} \right\rangle<br>20 \left\langle \text{html} \right\rangle<u>Bindex.jsp Bisuccess.jsp x D</u> ControllerTest.java ● 登录界面
   1 x 2 page language="java" contently..."<br>
1 x 2 page language="java" contentlype="text/html; charset=UTF-8"<br>
2 pageEncoding="UTF-8"%><br>
3 <!DOCTYPE html PUBLIC "-//W3C//DTD HTML 4.01 Transitional//EN" "http://www.w3.org/TR/
    40 \leftrightarrow \text{html}50 <head>
⇒⇒<neau><br>
■ 6 <meta http-equiv="Content-Type" content="text/html; charset=UTF-8"><br>
5 <title>登录界面</title>
    8 \times / head90 <br/>body>
  10 userCode: <%=request.getSession().getAttribute("res")%>
  11 </hody:
  12 \frac{\sqrt{600y}}{12 \frac{\pi}{2}}
```
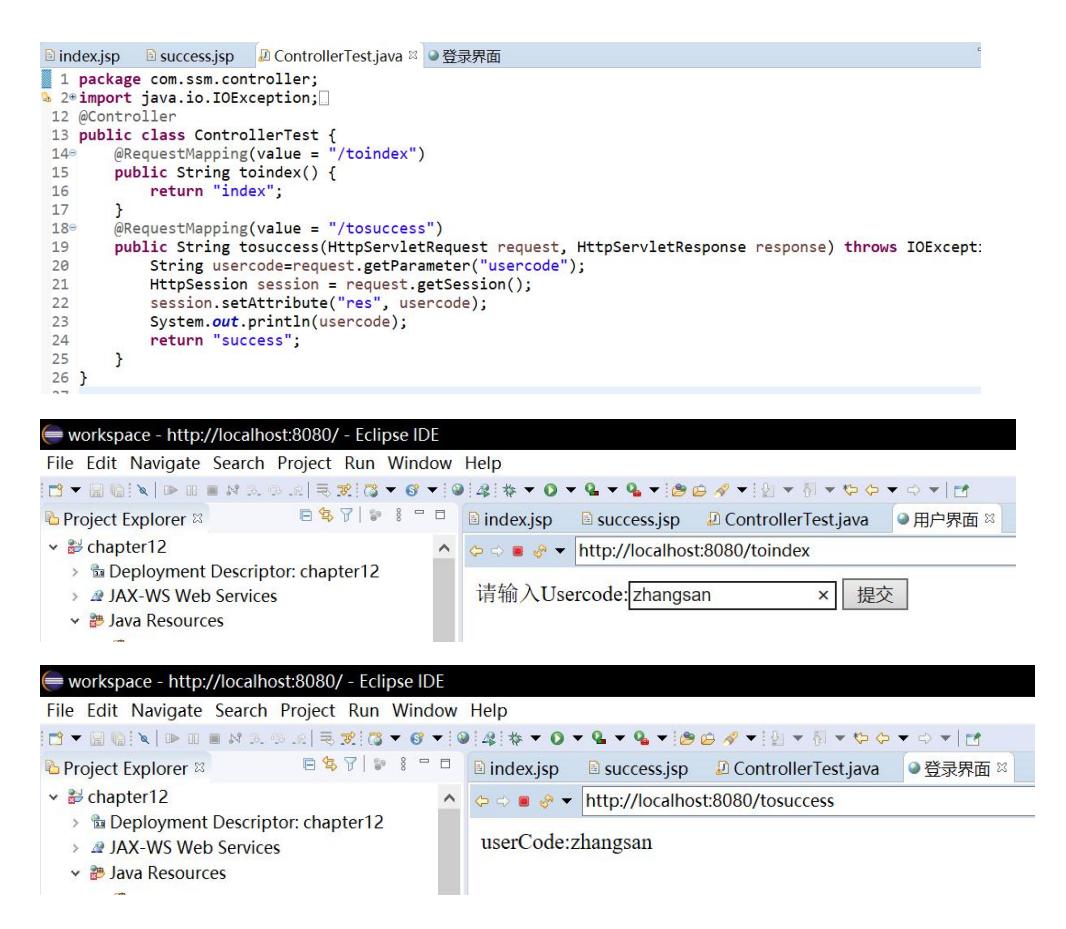

3、在 2 的基础上,继续练习 View 与 Controller 之间的参数传递(含 默认数据类型、简单数据类型、POJO 类型、包装 POJO 类型、数组和 集合)。

简单数据类型:

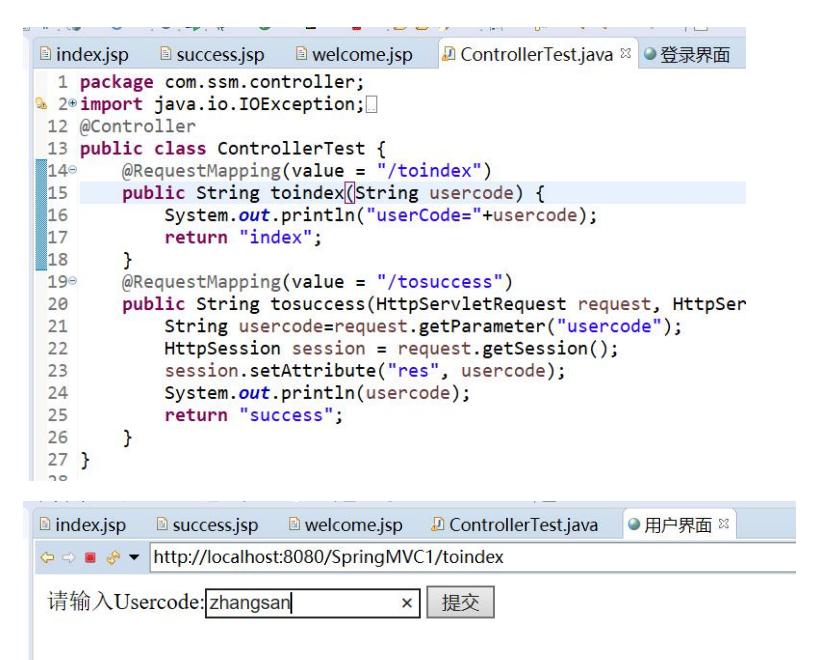

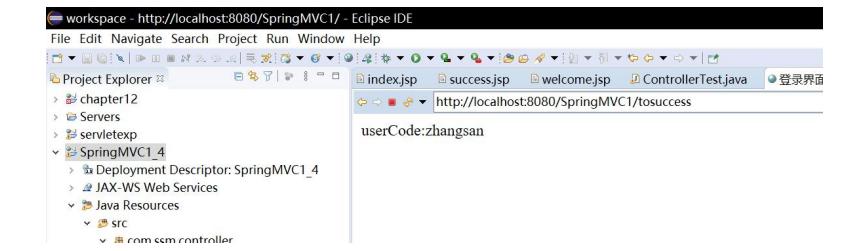

# POJO 类型

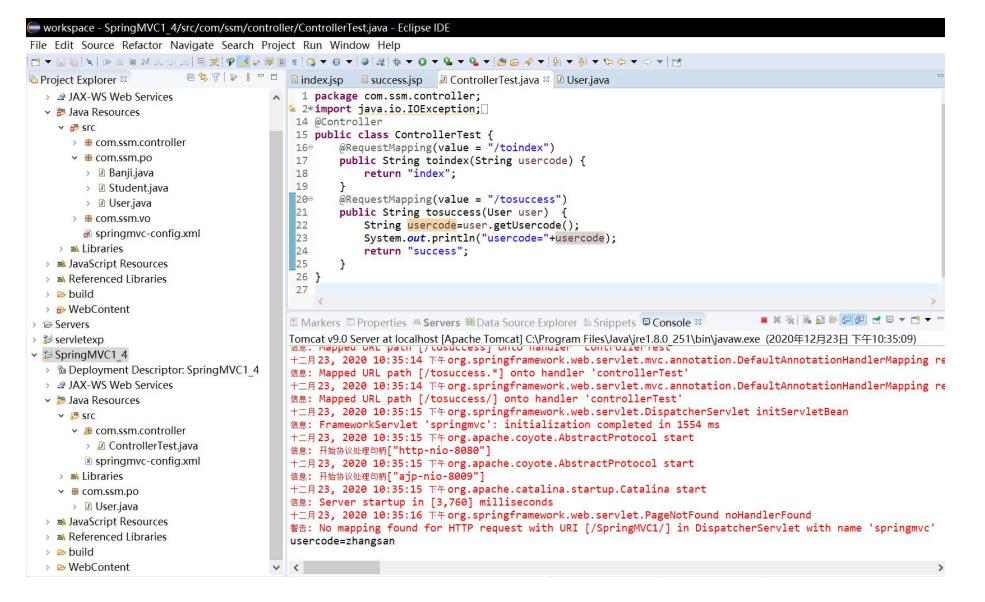

## 包装 POJO 类型

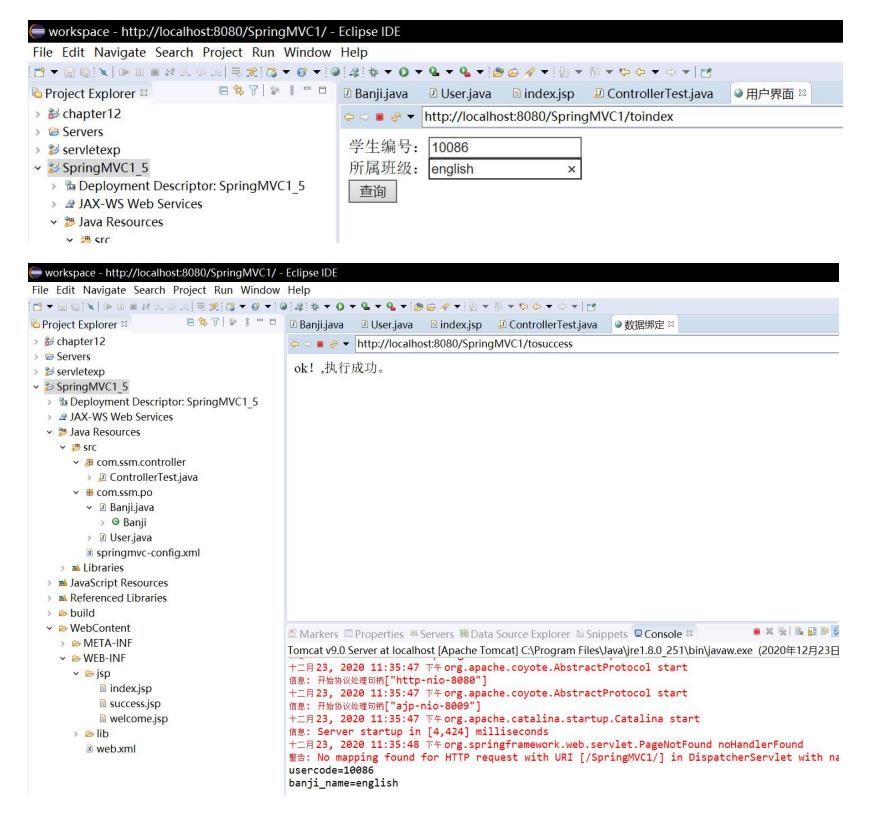

数组

| workspace - http://localhost:8080/SpringMVC1/ - Eclipse IDE |                                                                                                    |
|-------------------------------------------------------------|----------------------------------------------------------------------------------------------------|
| File Edit Navigate Search Project Run Window Help           |                                                                                                    |
|                                                             | ◘▼圖版[N   D   B   B   X   S   2   R   X   X   Y   G   Y   4   *   O   &   &   B   B   A   *   H   Y   O   Y   H             |
| <b>BB7 P &amp; - B</b><br>Project Explorer <sup>88</sup>    | <sup>1</sup> CourseController.java<br>●课程列表 ※<br>course.jsp                                                                |
| > & Servers                                                 | © ⊜ ■ & ▼ http://localhost:8080/SpringMVC1/toCourse                                                                        |
| $\rightarrow$ $\approx$ servletexp                          |                                                                                                    |
| $\vee$ $\cong$ SpringMVC1 6                                 | 洗择 课程名                                                                                                    |
| > <i>s</i> Deployment Descriptor: SpringMVC1 6              | JAVA程序设计<br>$\blacktriangledown$                                                                                           |
| > @ JAX-WS Web Services                                     | MySQL数据库<br>⊽                                                                                                    |
| ▽ <sup>29</sup> Java Resources                              | JavaEE应用开发<br>п                                                                                                    |
| $\times$ $\bullet$ src                                      |                                                                                                    |
| ▽ 串 com.ssm.controller                                      | 删除                                                                                                    |
| > a ControllerTest.java                                     |                                                                                                    |
|                                                             |                                                                                                    |
| workspace - http://localhost:8080/SpringMVC1/ - Eclipse IDE |                                                                                                    |
| File Edit Navigate Search Project Run Window Help           |                                                                                                    |
|                                                             | □▼□G{N   D-8 # M 2. ⊙ .c   毛ズ} @ ▼ @ ▼ {@{4} \ * Y O ▼ Q ▼ Q ▼ {@ @ @ @ * {}} * {} * \ \ \ ^ ^ Y   d                       |
| <b>ESTIPI-D</b><br><b>C</b> Project Explorer <sup>88</sup>  | <sup>2</sup> CourseController.java<br>Course.jsp<br>● 删除成功 ※                                                               |
| > G Servers                                                 | © ⊜ ■ & ▼ http://localhost:8080/SpringMVC1/deleteCourse                                                                    |
| > Servletexp                                                | ok!,执行成功。                                                                                                    |
| y % SpringMVC1 6<br>> & Deployment Descriptor: SpringMVC1 6 |                                                                                                    |
| > 2 JAX-WS Web Services                                     |                                                                                                    |
| ▽ 2 Java Resources                                          |                                                                                                    |
| $\times$ $\bullet$ src                                      |                                                                                                    |
| ▼ ■ com.ssm.controller                                      |                                                                                                    |
| > 2 ControllerTest.java                                     |                                                                                                    |
| ↓ <i>D</i> CourseController.java                            |                                                                                                    |
| > © CourseController<br>$\times$ $\blacksquare$ com.ssm.po  |                                                                                                    |
| > <b>D</b> Banji.java                                       |                                                                                                    |
| > D User.java                                               |                                                                                                    |
| springmvc-config.xml                                        |                                                                                                    |
| > a Libraries                                               |                                                                                                    |
| > a JavaScript Resources                                    |                                                                                                    |
| <b>al</b> Referenced Libraries<br><b>build</b>              |                                                                                                    |
| y A WebContent                                              |                                                                                                    |
| > B META-INF                                                | ■ Markers □ Properties <sup>88</sup> Servers <sup>38</sup> Data Source Explorer  b Snippets <b>□ Console</b> <sup>83</sup> |
| $\vee$ & WEB-INF                                            | Tomcat v9.0 Server at localhost [Apache Tomcat] C:\Program Files\Java\jre1.8.0 251\bin\javaw.exe (                         |
| $\times$ $\triangleright$ jsp                               | 十二月23, 2020 11:51:56 下午org.apache.coyote.AbstractProtocol start<br>信息: 开始协议处理句柄["http-nio-8080"]                           |
| Course.jsp                                                  | 十二月23, 2020 11:51:56 下午 org.apache.coyote.AbstractProtocol start                                                           |
| la index.jsp                                                | 信息: 开始协议处理句柄["ajp-nio-8009"]                                                                                               |
| success.jsp<br><b>M</b> welcome.jsp                         | 十二月23, 2020 11:51:56 下午 org.apache.catalina.startup.Catalina start<br>信息: Server startup in [4,656] milliseconds           |
| $\rightarrow$ $\odot$ lib                                   | 十二月23, 2020 11:51:57 下午 org.springframework.web.servlet.PageNotFound noHandl                                               |
| $\leq$ web.xml                                              | 警告: No mapping found for HTTP request with URI [/SpringMVC1/] in DispatcherSe                                              |
|                                                             | 删除了id为1的课程<br>删除了id为2的课程                                                                                                   |
|                                                             |                                                                                                    |
|                                                             |                                                                                                    |
|                                                             |                                                                                                    |
|                                                             |                                                                                                    |
|                                                             |                                                                                                    |
|                                                             |                                                                                                    |

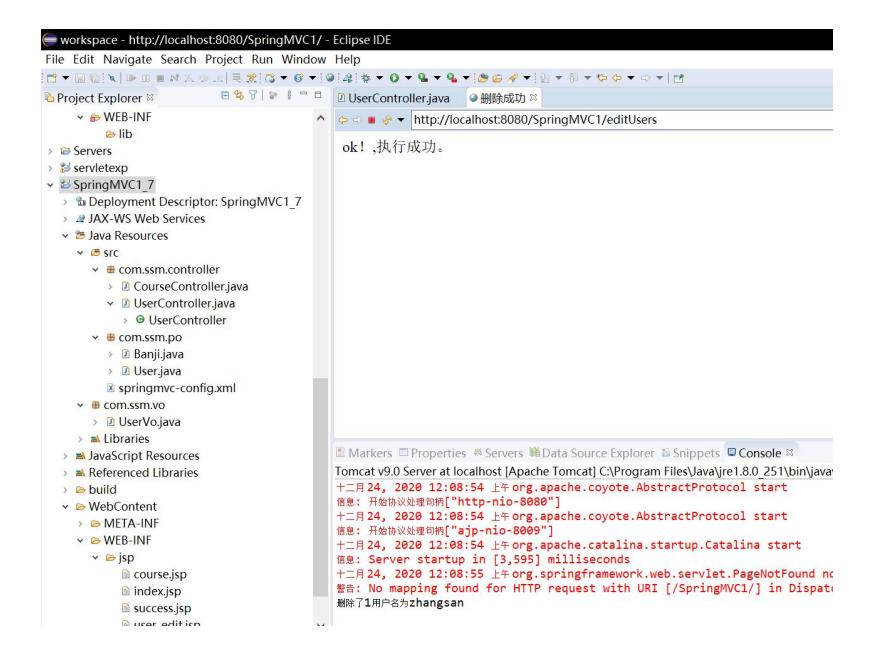

# 4、创建一个项目,内有学生类,实现学生信息的数据验证功能。(使 用拦截器)

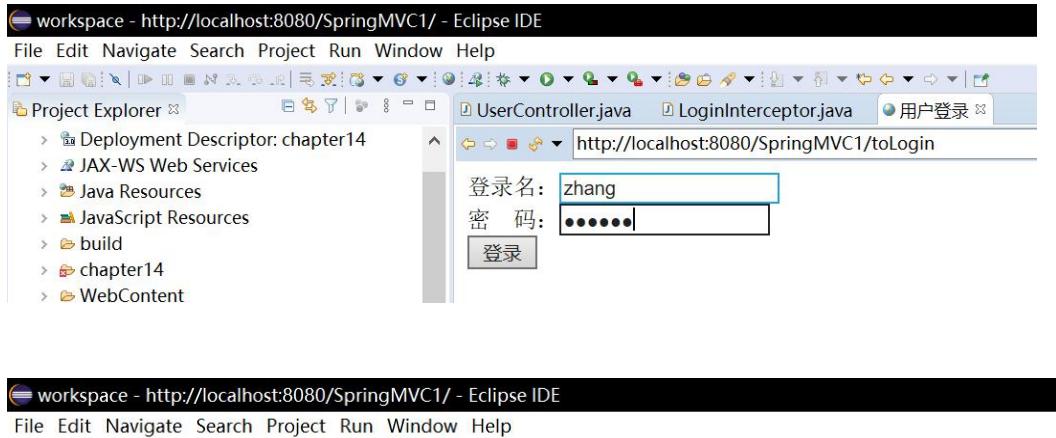

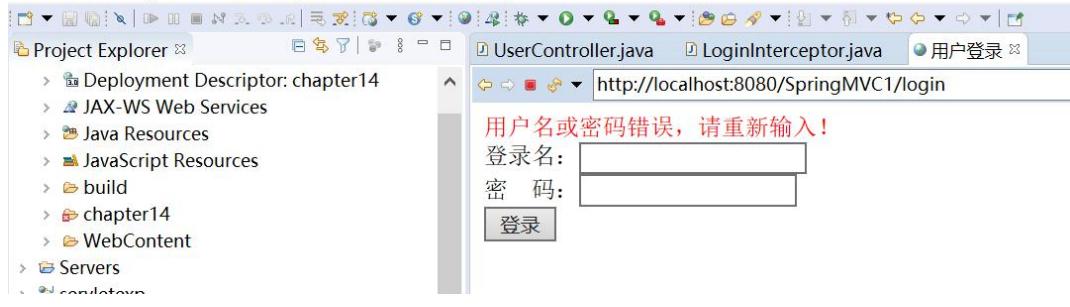

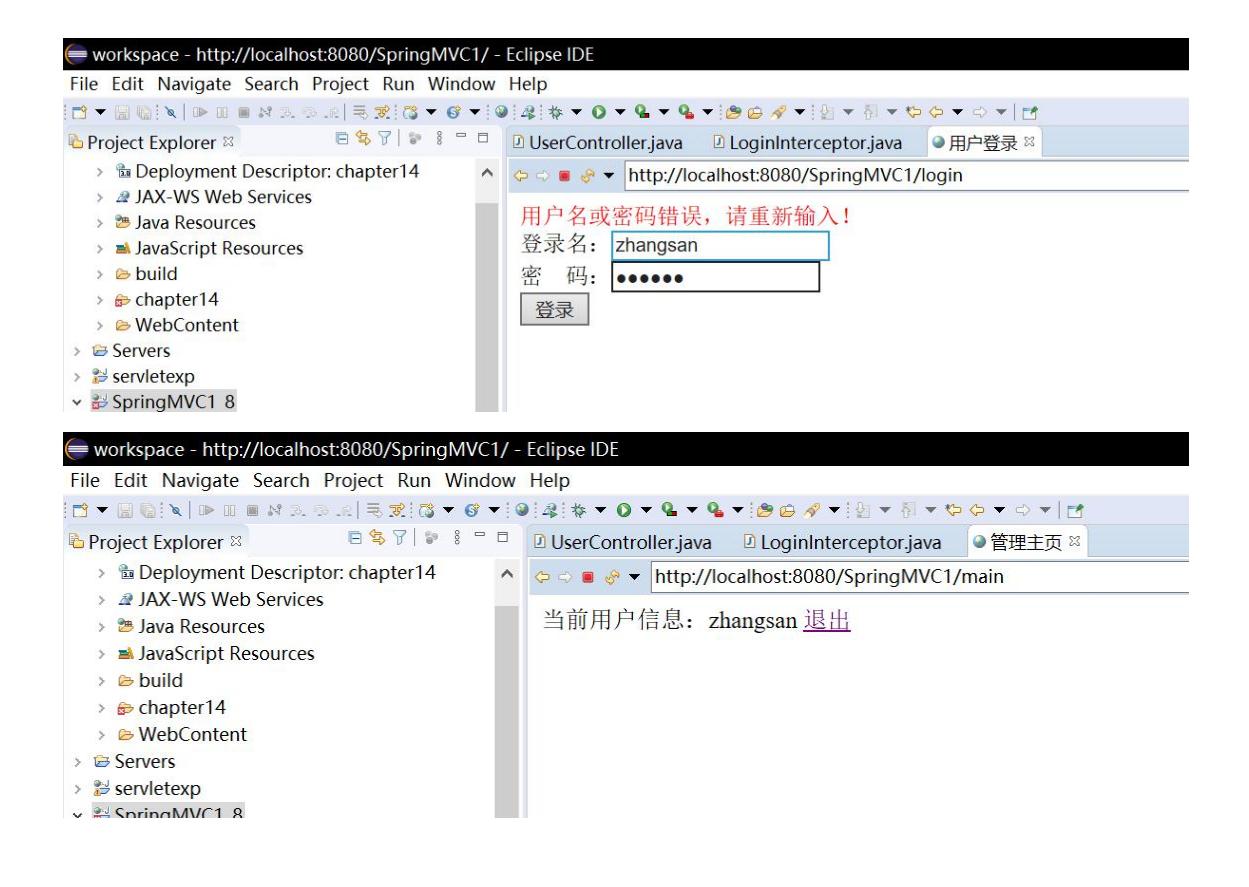

# 四、实验报告要求:

实验报告模板如下(见附件1信息学院实验报告模板):

## 实验七 Web 程序设计综合实验

#### 一、背景

为提高学校对志愿者服务管理的水平,请基于 SSM 框架设计、开发学生志 愿者服务管理网站。主要功能大致包括:发布志愿者服务项目的招募信息、志愿 者报名、评定志愿者的表现等。

#### 二、综合实验要求

- 1、系统功能模块主要由以下四部分构成
	- 1)志愿者信息:增加、删除、修改和查询
	- 2)志愿活动信息:增加、删除、修改和查询
	- 3)成绩评定:增加、删除、修改和查询

4)用户注册、登录、管理等(用户可以分为学生志愿者、项目的负责教师、 系统管理员等)

说明: 2008年 2018年 2018年 2018年 2018年 2018年 2018年 2018年 2018年 2018年 2018年 2018年 2018年 2018年 2018年 2018年 2018年 2018年 2018年 2018年 2018年 2018年 2018年 2018年 2018年 2018年 2018年 2018年 2018年 2018年 2018年 2018年 2018年 2018年 2018年 2018年 20

- 不同角色, 权限不同。例如: 学生只能查询志愿者项目、选择或改选或 退选志愿者项目;教师可以增删改查自己负责的志愿者服务项目,给出 此项目中志愿者的成绩,对其他教师负责的志愿者服务项目无删改权限; 系统管理员维护基本数据(学生志愿者、志愿服务负责的教师)
- 除基本功能之外,请尽可能完善。例如:志愿者项目的负责老师可以是 多人,其中三位教师给出参与志愿服务项目的学生成绩,然后汇总取平 均分;导入教师及学生名单;导出成绩单等。
- 3、网站中页面的布局、风格等适当统一,页面的布局可参考下图但不局限于此:

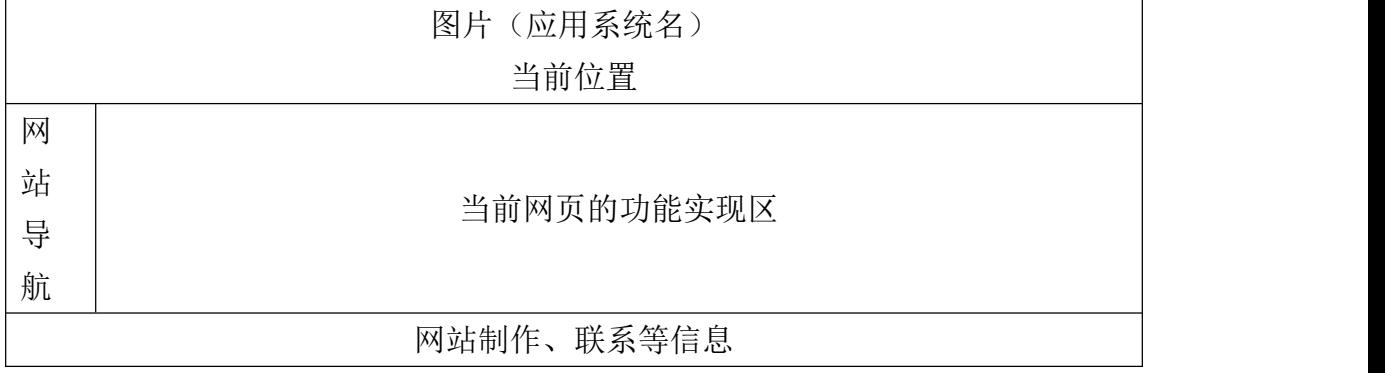

#### 三、综合实验开展形式

本次综合实验是分组实验(每组 1-3 人),选出组长并进行分工。分组在"泛 雅"(学习通)填写。

#### 四、综合实验提交

#### **1**、 系统代码:

2021 年 1 月 6 日系统实现演示检查。

演示检查后,请组长将项目文件夹及建立数据库的 sql 文件等打包压缩,并 以组长的学号命名,提交至泛雅平台。

#### **2**、实验报告:每人一份,主要内容由:

- (1)同组成员及分工
- (2)简单说明采用的技术、框架
- (3)描述实现的主要功能、数据库(表及其结构、视图等)
- (4)找部分源代码(体现本组技术水平的)进行注释说明
- (5)内容(4)相关的运行结果(截图粘贴)
- (6)综合实验的总结(成果及不足)

电子版实验报告:提交至课程泛雅平台,提交截止时间:2021 年 1 月 12 日。 纸质版实验报告: 提交截止时间: 2021年1月12日。

#### 五、实验报告的格式要求:

见附件 1 信息学院实验报告模板。

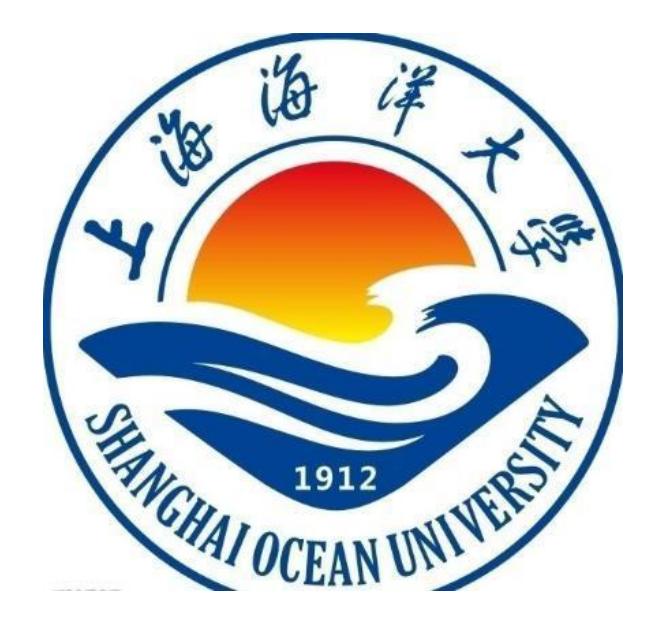

实验报告

题目:

学院:信息学院

专 业:

班 级:

学 号:

姓 名:

年 月 日

附件:

## 一、实验目的(宋体四号加粗)

正文(正文 宋体小四,1.5 倍行距)

## 二、实验环境(宋体四号加粗)

三、实验内容(宋体四号加粗)

四、实验步骤(图文方式叙述)(宋体四号加粗)

五、实验结果及分析(遇到的问题与解决)(宋体四号加粗)

六、实验体会(宋体四号加粗)